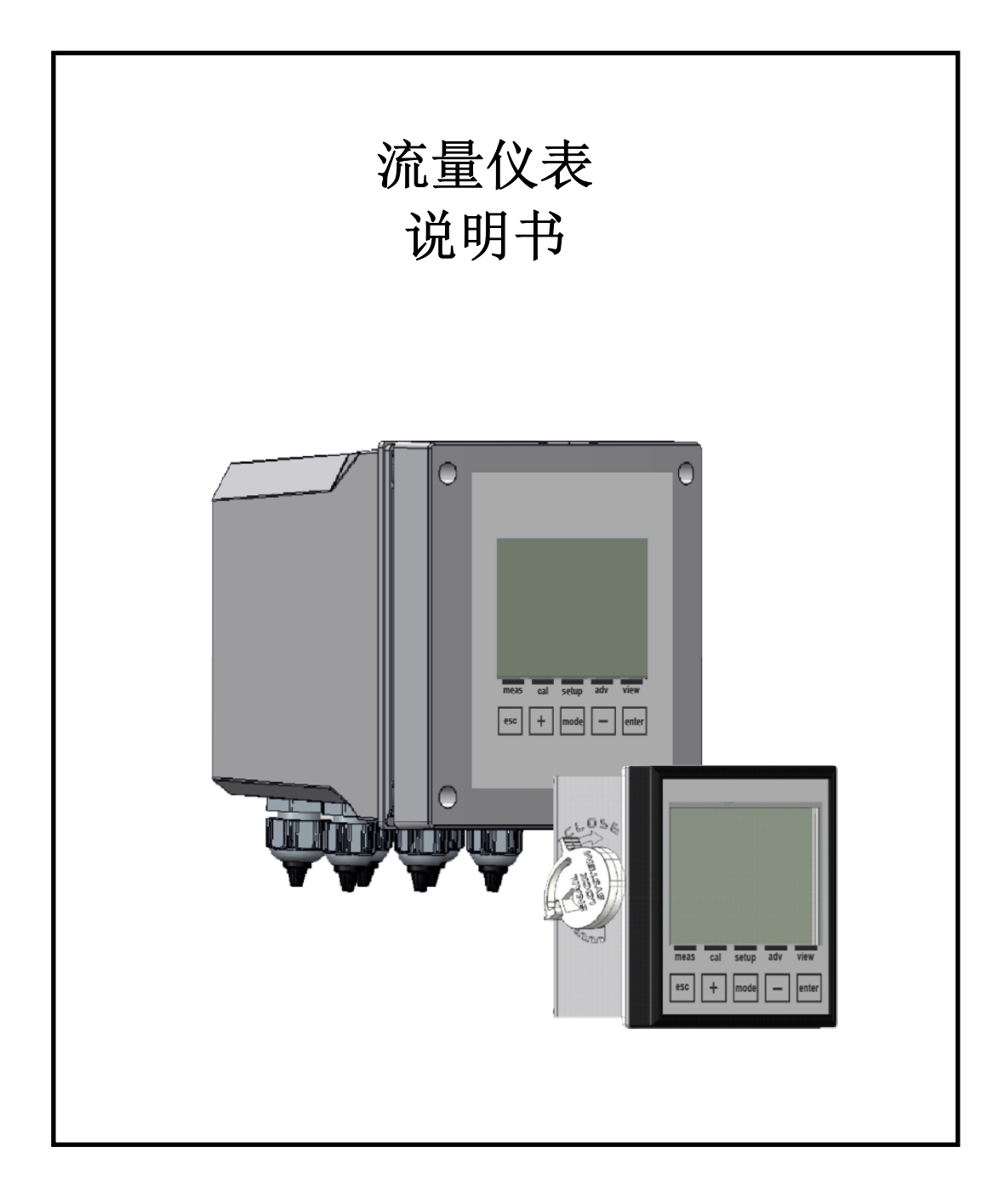

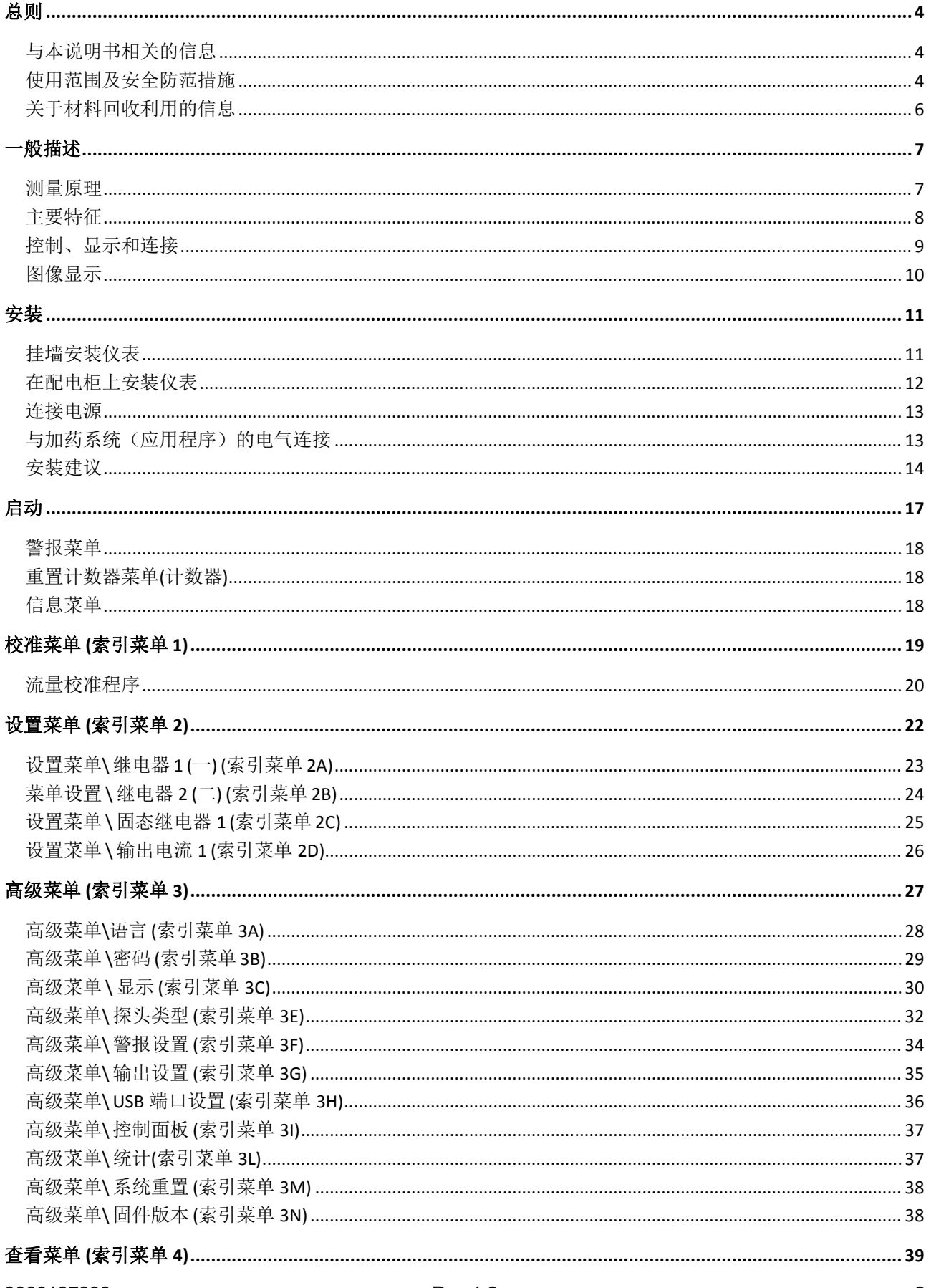

#### 0000137399

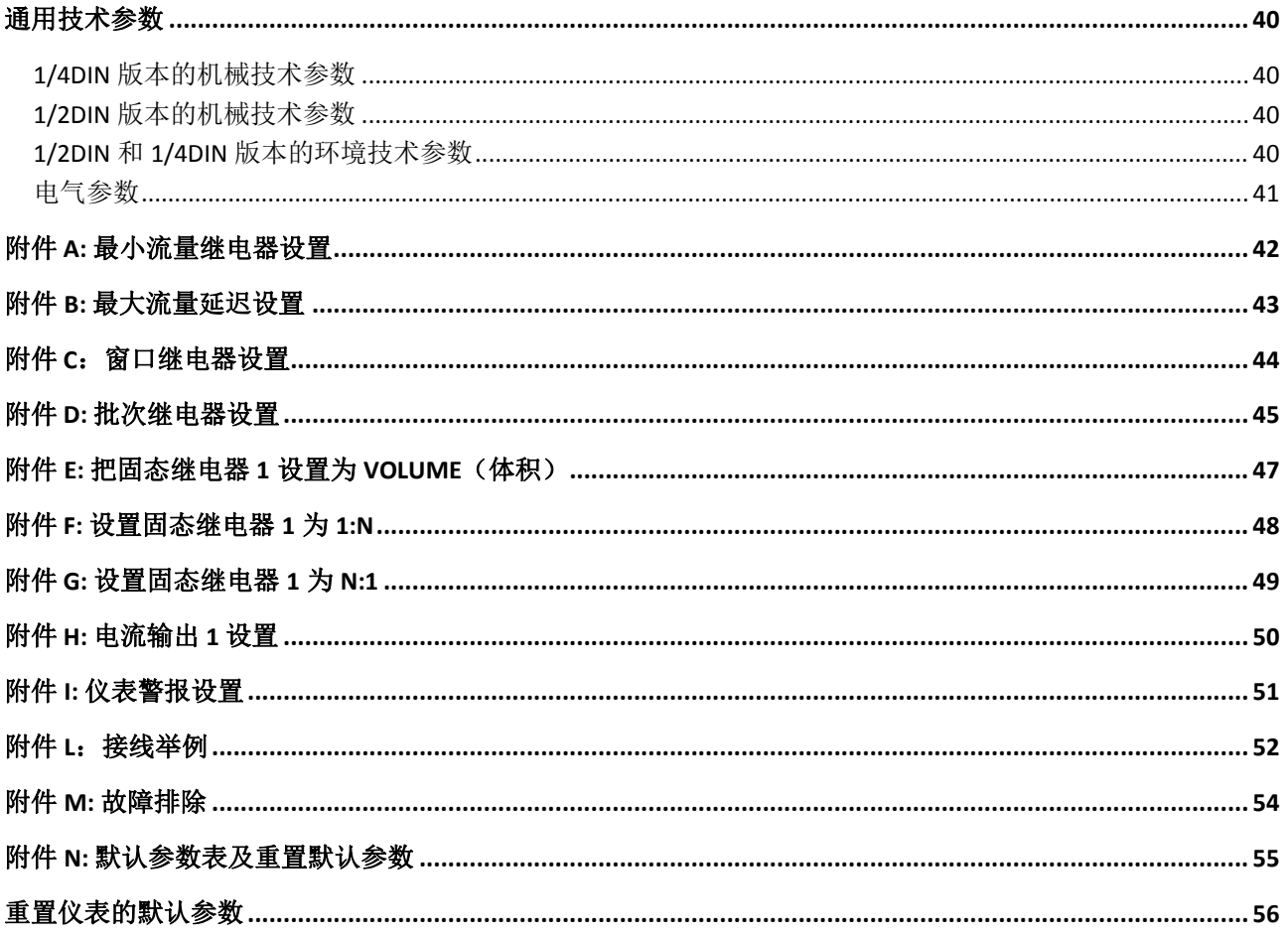

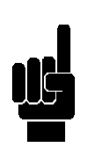

备注: 说明书中关于程序菜单的符号只起指示作用, 仪表上显示的符号因照顾可读性的原 因,已进行了压缩。

# 总则

### 与本说明书相关的信息

遵守本说明书所陈述的操作程序和防范措施是确保仪表正确运行以及充分保证操作人员安全的 基本要求。

在使用仪表之前,必须阅读本说明书所列的各部分,确保充分了解运行模式、控制元件、与外 围设备的连接,确保完全熟悉安全防范措施以及如何正确使用。

使用说明书的所有部分必须采用可读的形式,完整地存放在安全地点,使操作员在安装、使用 或调试期间能够快捷、方便地查阅。

#### 惯例

本使用说明书采用以下惯例:

注释

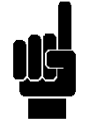

注释包含的重要信息使用黑体字突出显示,与正文的其他内容形成对比。注释通常包含对操作员正 确执行和优化设备操作程序非常有用的信息。

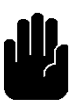

为了避免任何可能的数据丢失或设备损坏,在执行任何的程序或操作之前,必须关注说明书中出现 的警告信息。

警告

注意事项 1

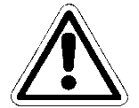

如果未正确执行本说明书中与仪表程序或运行内容对应的提示信息,可能造成仪表操作员或用户的 人身伤害。

#### 使用范围及安全防范措施

为了确保操作人员安全,确保正确使用仪表,必须遵守以下所列的全部使用范围和防范措施的规 定。

注意事项 2

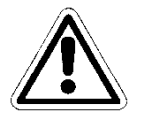

使用本仪表之前,确保满足所有的安全要求。除非满足所有的安全条件,否则不能使本仪表通电或 者与其他设备连接。

用电安全

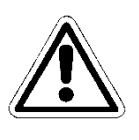

注意事项 3

#### 仪表的所有连接都必须与接地系统隔离(非绝缘接地导体)。 不得将这些连接中的任何一个与接地导体相连接。

为了确保最大限度地给操作员提供安全操作条件,必须遵守本说明书所列的全部规定。

- 只能使用符合本仪表规格的电源给本仪表供电(**85-265Vac** , **50/60Hz** 或 者 **12-32Vdc (24Vac±10%))**。
- 立即更换任何受损的部件。 本仪表的任何缆线、接头、附件或其他部件如果出现破损或工作不正 常,必须立即更换。当发生这种情况时,请联系最近的 SEKO 授权技术支持中心。
- 仅使用厂家指定的配件和附件。 为了确保满足所有的安全要求, 必须配套使用本说明书中指定的 配件,因为这些配件已经在该仪表上进行了测试。如果使用其他厂家生产的或者并非供应商特别 推荐的附件和耗材,将不能保证设备的安全性,也不能保证设备正确运行。

#### 运行环境安全

 仪表的面板采用防水设计。本仪表必须防止接触水滴、水雾或渗水,不得用于存在此类风险的环 境中。如有液体意外渗入仪表中,必须立刻断掉仪表的电源,并且由专业授权人员进行清洁和检 修。

#### 防护等级

挂墙式仪表 (1/2 DIN)

- 整体防护等级 IP65
- $-$  EMI /RFI CEI EN55011 05/99 A 级

盘式安装仪表 (1/4 DIN)

- 前面板 IP65,后盖 IP20
- $-$  EMI /RFI CEI EN55011 05/99 A 级

本仪表必须在规定的环境温度、湿度和压力范围内使用。本仪表设计用于在以下环境条件中操作。

- 工作环境温度 -10-50°C
- 存储和运输温度 -25-65°C
- 相对湿度(外壳尺寸 96x96 (1/4 DIN) ) 0-95% 非冷凝
- 相对湿度 (外壳尺寸 144x144 (1/2 DIN)) 0-100% 冷凝

#### 注意事项

#### 仪表必须完好地嵌入系统中。

系统运行必须保证符合预定的安全规则。

在仪表上设置的参数必须符合当地的环保要求。

仪表的故障信号装置必须安装在系统维护人员或操作员能够实时监测到的地方。

未遵守以上任何一个条件都有可能使仪表的"逻辑"运行方式对仪表使用者构成威胁。

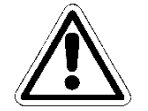

为了避免任何潜在危险情况的发生,系统维护人员或操作人员必须在操作时极其小心谨慎,当安全 参数发生任何改变时,必须及时发出通知。

由于所述产品无法对上述问题进行监测,生产企业不承担据此造成的任何财产损失或人身伤害的责 任。

下图为"注意事项"标志,提醒操作人员应阅读使用说明书中关于正确和安全使用设备的重要信 息、忠告和建议。

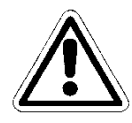

特别指出的是,当仪表位置靠近电缆或附属设施的连接点时,该符号提示操作人员仔细阅读使用说 明书,了解有关电缆及附属设施的性质以及正确安全连接方法的指导信息。 关于提示符号在设备上的位置,请参阅本说明书第 2 章 "控制、显示和连接"以及第 3 章 "安

装"。本章提供了设备面板以及相关命令、连接、符号和标签的复制样本。每个提示符号都附带详 细的解释内容,用于充分解释其含义。

# 铭牌信息

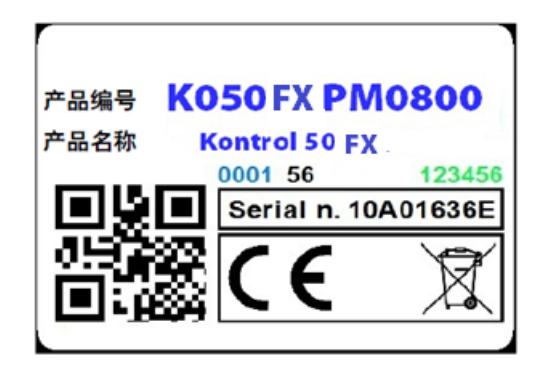

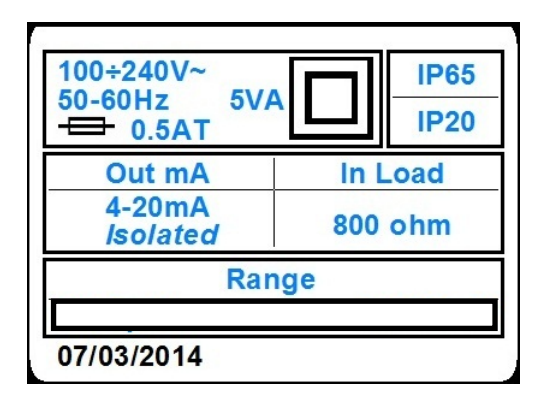

# 关于材料回收利用的信息

根据欧盟特别指令,供应商应持续改进其设备的开发和生产流程,以大幅降低其零部件、耗材、包 装材料以及设备本身在使用寿命终止时对环境造成的不良影响。

产品的包装设计和生产应允许重复利用或者回收,包括大部分材料的循环再利用,以尽量减少需要 处置的废物量或残渣量。为了确保合理的环境影响,本设备采用最小的电路设计,最大程度地降低 材料和零件与可选替换材料的差异性,保证最大程度地回收和重复利用零部件,避免使废物处置产 生生态风险。

设备的制造方式必须保证比其他设备更容易分离和拆卸含有污染物的材料,尤其是在进行维护保养 操作和零件更换期间。

#### 注意事项

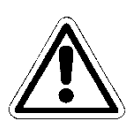

包装材料、耗材以及设备本身在使用寿命终止时的处置**/**回收必须按照设备使用所在国家的 现行标准及规则执行。

# 关键部件的特殊注意事项

本仪表带有液晶显示屏 LCD,其中含有少量有毒物质。

一般描述

本仪表的包装包括一台仪表本体和一本说明书。仪表可采用盘式安装或挂墙安装,与探头的距离不 得超过 300 米。

本仪表通过一个开关电源供电(100-240Vac, 50-60Hz), 功率为 5 瓦。 本仪表用于在线测量以下不同应用领域中的流量值:

- 冷却塔
- 工业用水的处理和排放
- 反渗透

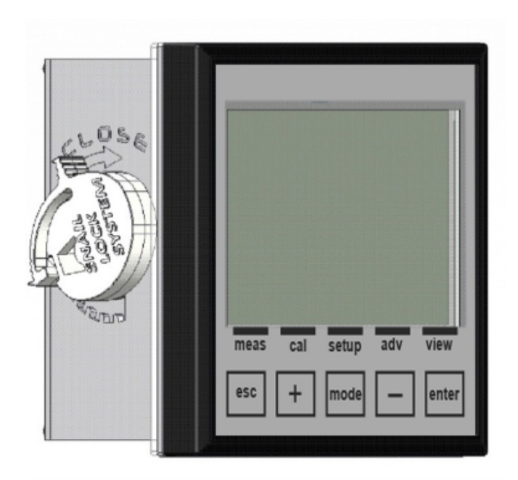

图 **1 –** 挂墙安装仪表

# 测量原理

流量仪表

流量仪表是用来测量单位时间内通过的流体的数量的。

按照国际惯例,流体的体积流量用每秒立方米(m3/s)来表示。流量的测量经常用于计算城乡管网自来水 的流量,以及其他应用领域,比如酿酒业、冷却塔、泳池、食品业、制糖业、纺织业和自动灌溉系统等。

转轮式流量计是最常用的流量计之一,待测流体通过转轮,转轮的转速与流体的流速成正比,转轮的转 速由内嵌的磁铁测得。磁铁靠近探头时,探头会针对每次的转轮旋转,发出一个脉冲。

# 主要特征

- 流量测量
- 编程面板,带有 5 个按键
- 图像显示,128x128 像素,白色背光
- 1 路可编程模拟输出
- 1 路可编程频率数字输出
- 2 路抗干扰继电器输出
- 1 路停泵信号输入

流量仪表的技术规格:

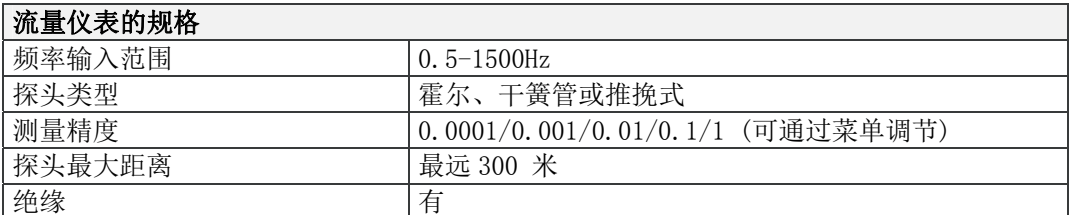

#### 副测量技术特征

无

主要技术参数

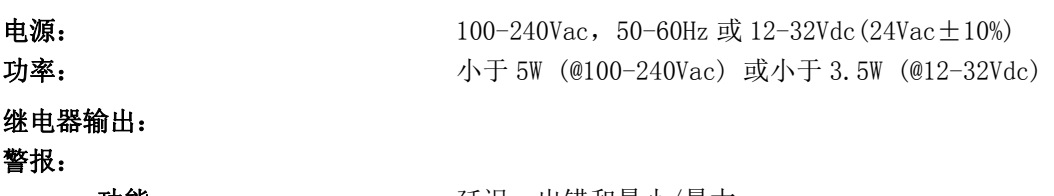

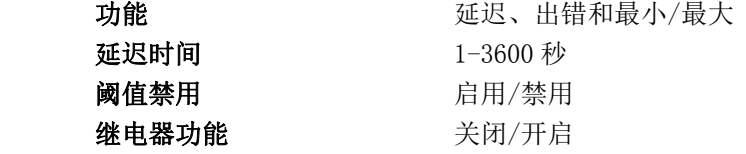

#### 模拟输出:

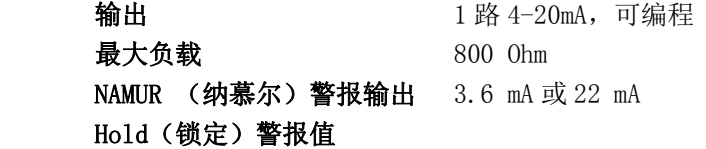

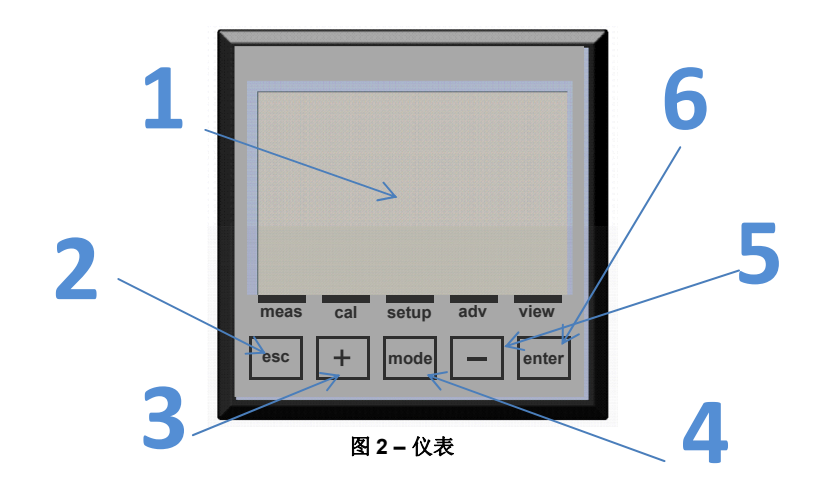

- 1. LCD 显示屏
- 2. ESC 键:参数取消或者退出程序菜单
- 3. +键:增加数值
- 4. MODE 键: 在状态栏里用图标选择菜单
- $5.$  一键:减少数值
- 6. ENTER 键:确认参数或进入程序菜单

运行模式下图像分区显示

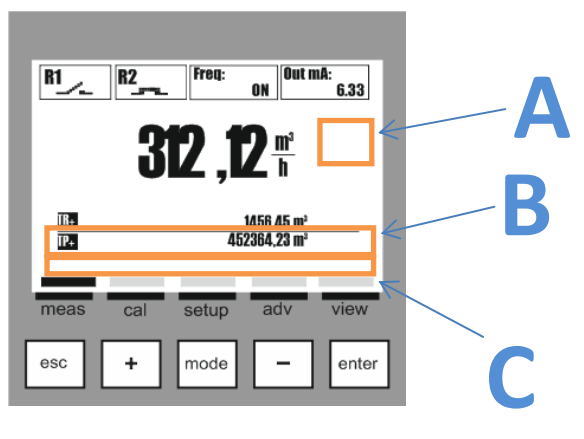

图 3–图像显示-分区

仪表的标准显示有如下三个区域:

- A) 服务图标,比如危险、维护、等待时间、数据传输等。
- B) 警报文字信息和信息值。
- C) 与状态显示栏图标关联的菜单名称。

# 图像显示

图像显示可查看编程时不同菜单命令下的显示内容,以及操作(运行)期间的显示内容。

主菜单清单

下表列出了不同菜单命令下的显示内容。

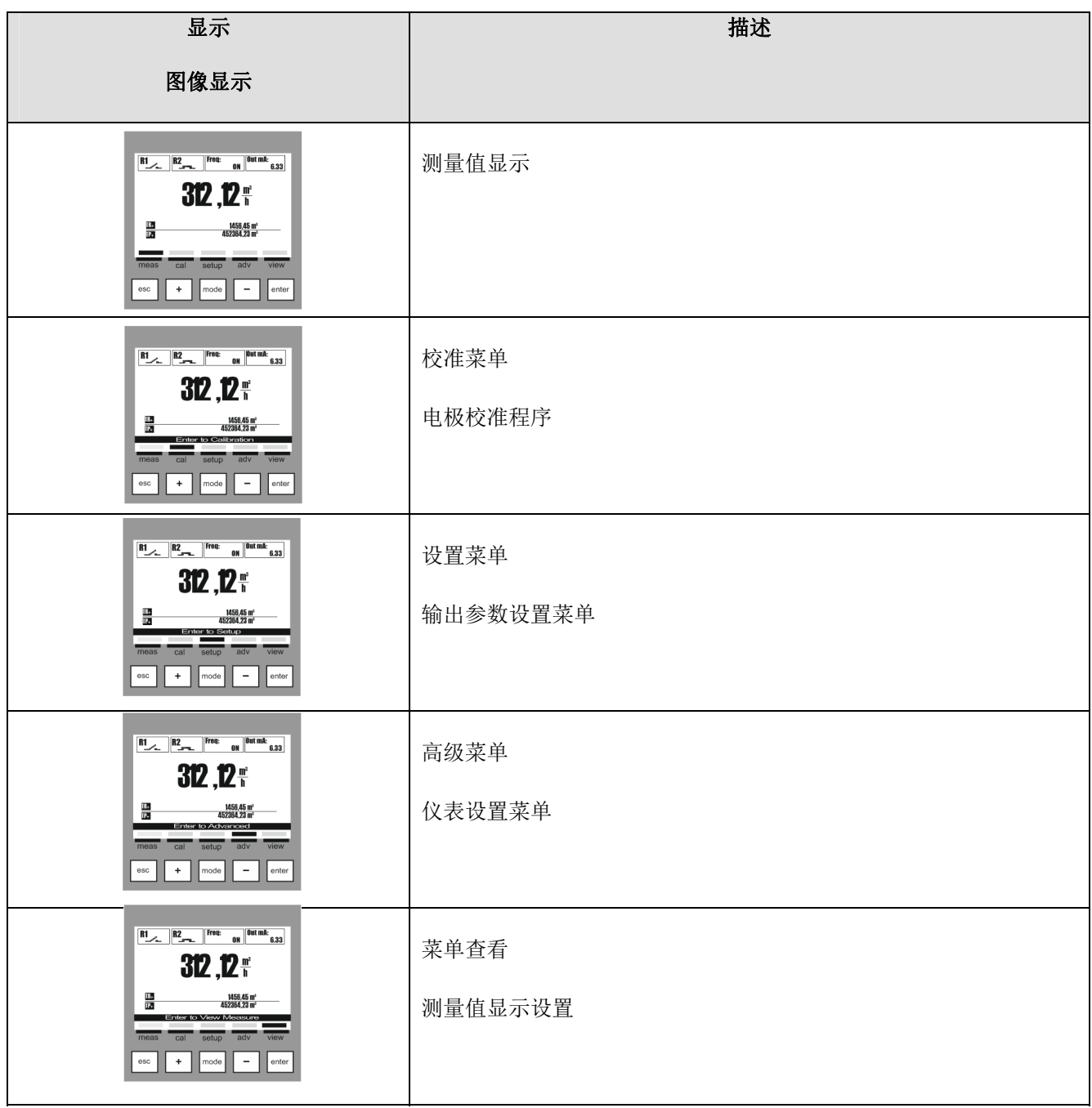

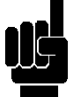

注释: 在未存储数据的情况下,5 分钟内无操作,自动退出菜单。

安装

安装前,请仔细阅读下列内容。

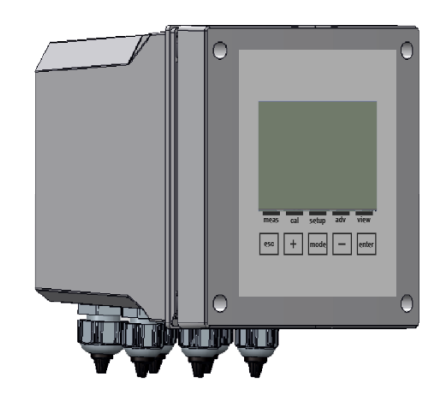

# 挂墙安装仪表

墙面必须非常平滑,使仪表能够完全粘附在墙面上。

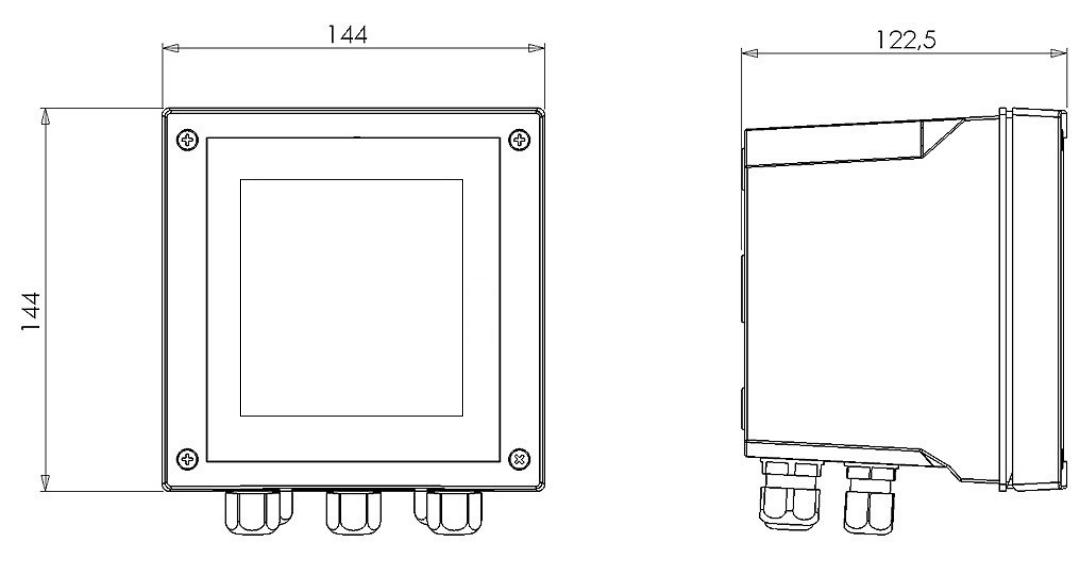

图 4–仪表挂墙安装尺寸

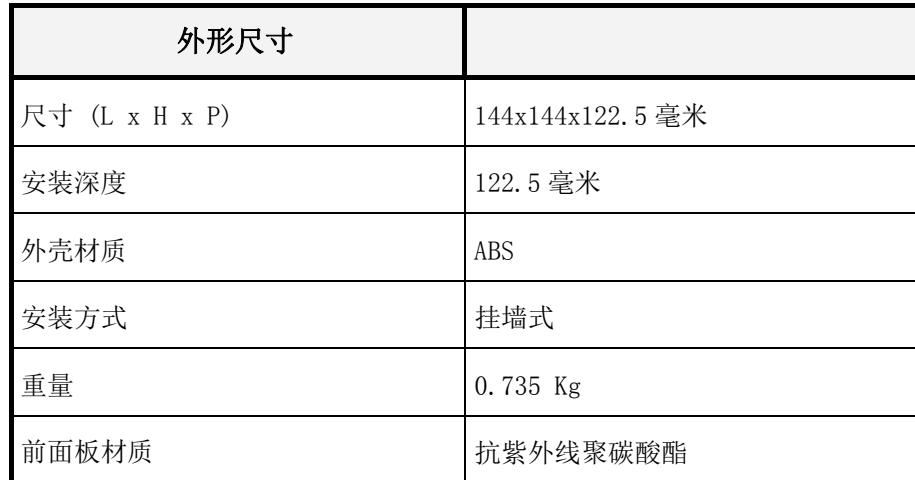

打开包装,在墙上钻孔,将仪表固定到墙面上。使用随仪表提供的橡胶帽封堵钻孔。

由于供电气连接的电缆穿线孔位于仪表的底部,因此,为了便于连接,必须远离其他设备至少 15 厘米。

在程序设置和校验状态下,对仪表做好保护措施,避免临近区域的水滴或水雾洒落到仪表上。

# 在配电柜上安装仪表

墙面必须平坦光滑,使配电柜完全贴合固定, 然后安装仪表。 面板安装深度至少为130毫米。 面板的厚度不能超过5毫米。 挖孔方法及尺寸必须遵守下图标准:

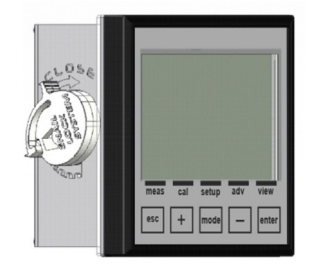

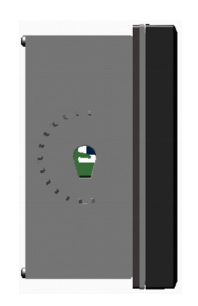

#### 图 5-挖孔方法及尺寸

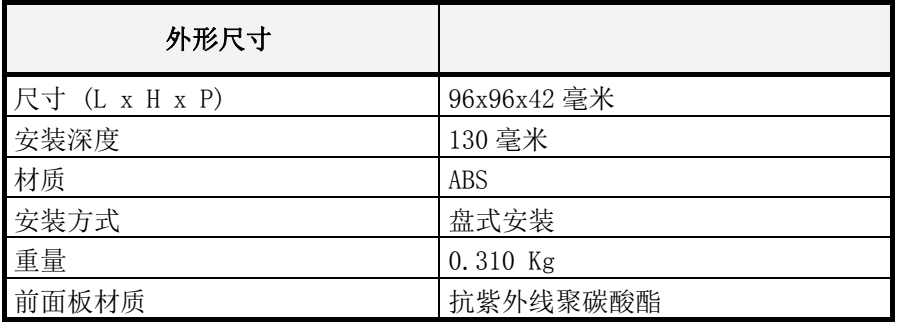

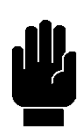

使用随仪表提供的两个卡子将仪表锁在配电柜上,然后嵌入相应的位置,并用螺丝固定。

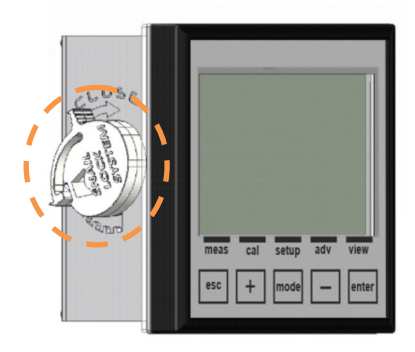

图 6–盘式安装仪表

# 连接电源

确保仪表及其缆线远离任何高压线(会产生感应干扰,特别会干扰系统的模拟元件)。 使用 100-240 伏, 50/60Hz 电源, 或者按照铭牌上的信息选择合适的电源, 电源必须尽可能的稳定。 务必避免把仪表作为供电电源,比如作为变压器,同一个电源也用于为其他设备供电(比如感应 型),这会导致生成高压尖峰信号,一旦产生高压尖峰信号,很难消除。

#### 注意事项 1

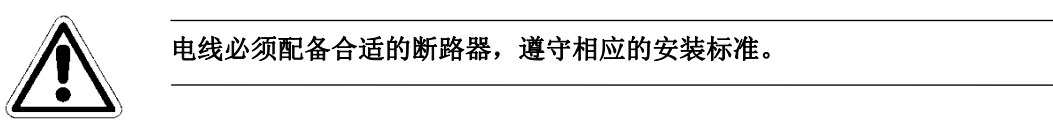

要随时检查接地接头的电源线是否老化。在工业领域,接地接头很有可能产生电磁干扰;因此,要 特别重视接地接头的质量,最好将仪表的供电系统与专用的接地棒相连接。

# 与加药系统(应用程序)的电气连接

#### 注意事项 2

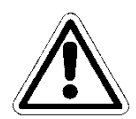

将仪表与外部设备连接之前,请确保断开仪表和外部设备的电源

这里的"应用程序"是指仪表的继电器输出

- (设定点 1) 控制加药泵的启停
- (设定点 2) 控制加药泵的启停

警告

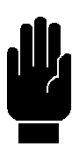

每个继电器触点在最大电压为 **230** 伏时,电流最大可达 **5A**。

注意事项 **1** 

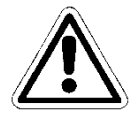

继电器输出功能是用来控制带有感应或电容负载输入的第三方设备(开关、电机 等),强烈推荐暂态保护。查看第三方设备的选项(参见图 **7**)

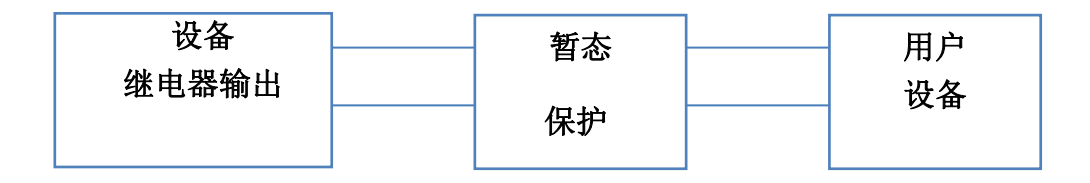

图 **7 –** 暂态保护

注意事项 **2** 

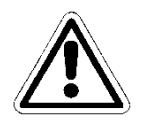

要将继电器输出信号线与其他与仪表连接的信号线隔离开(参见图 **8a).** 信号线之间呈 **90** 度分布可以接受**(**参见 图 **8b).** 

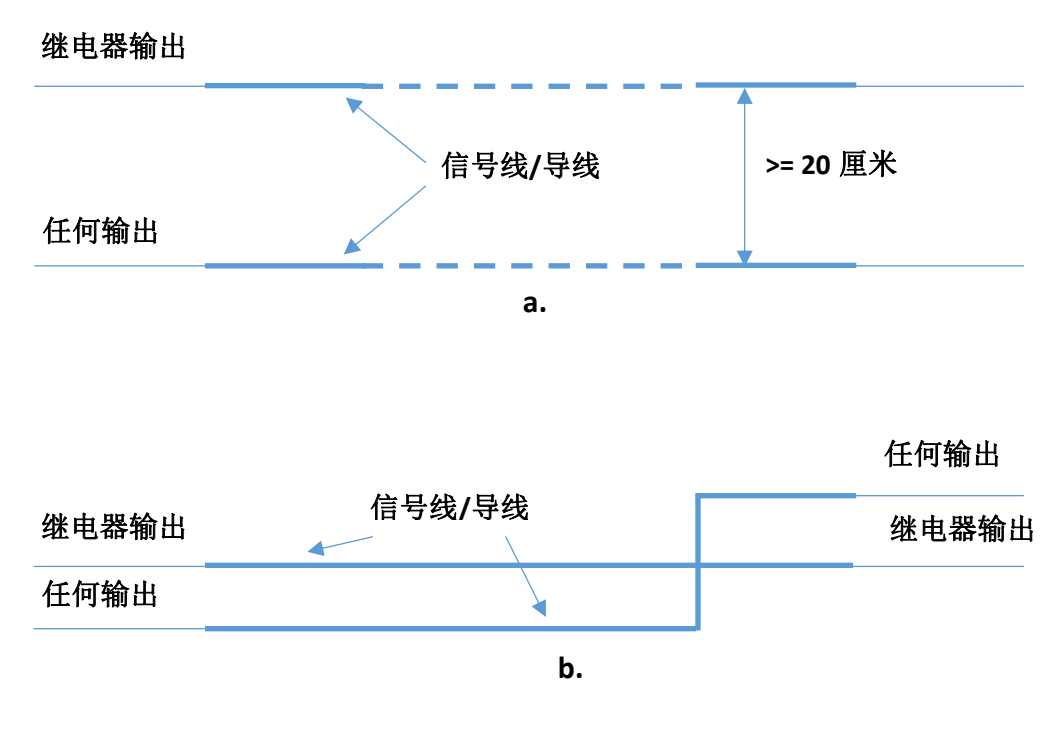

图 **8 –**继电器接线隔离

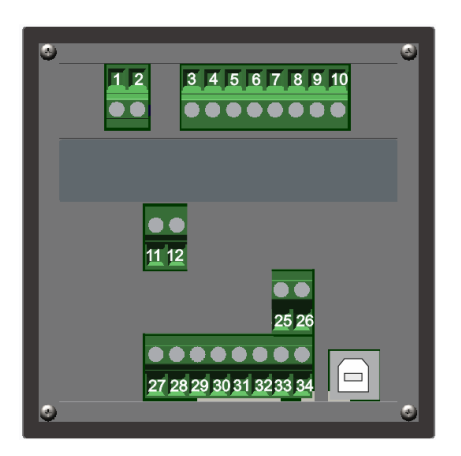

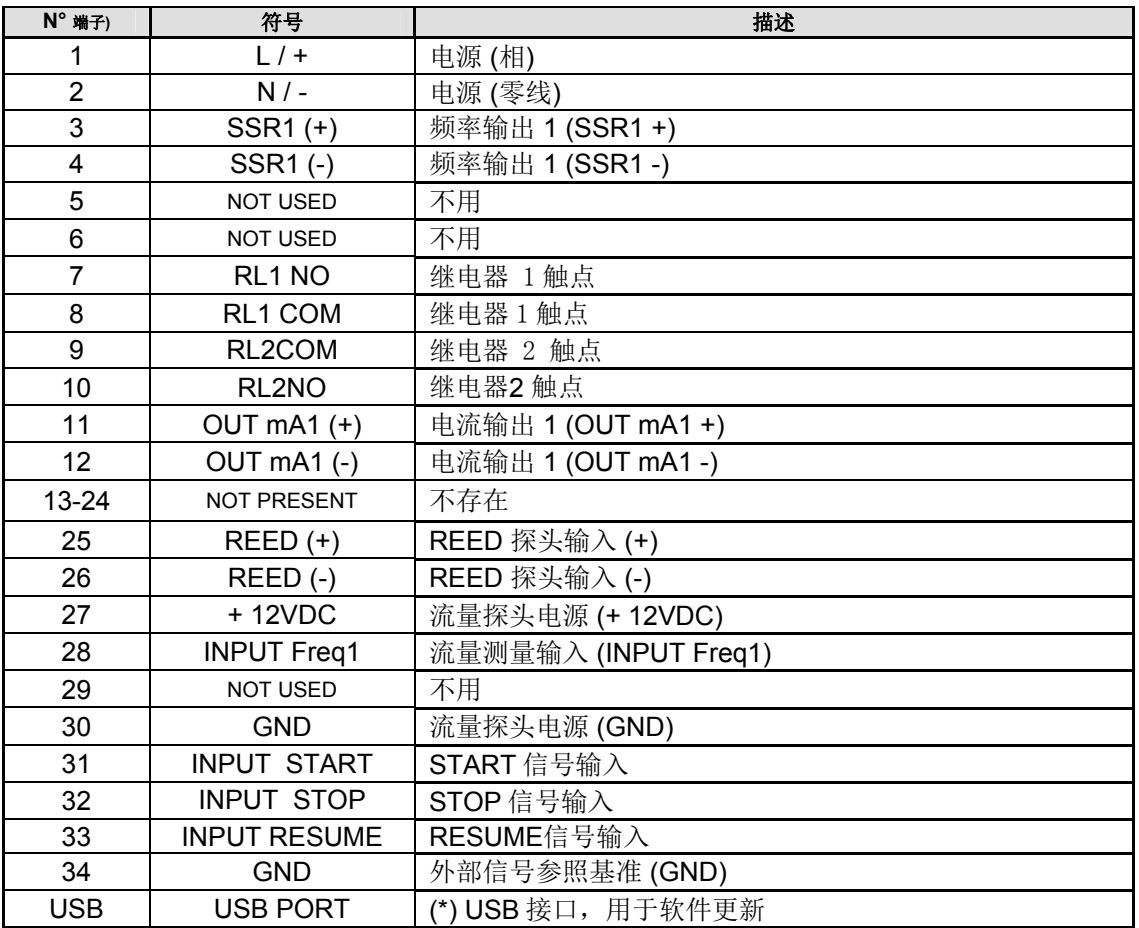

(\*输入或输出不可用)

# 接线盒的连接

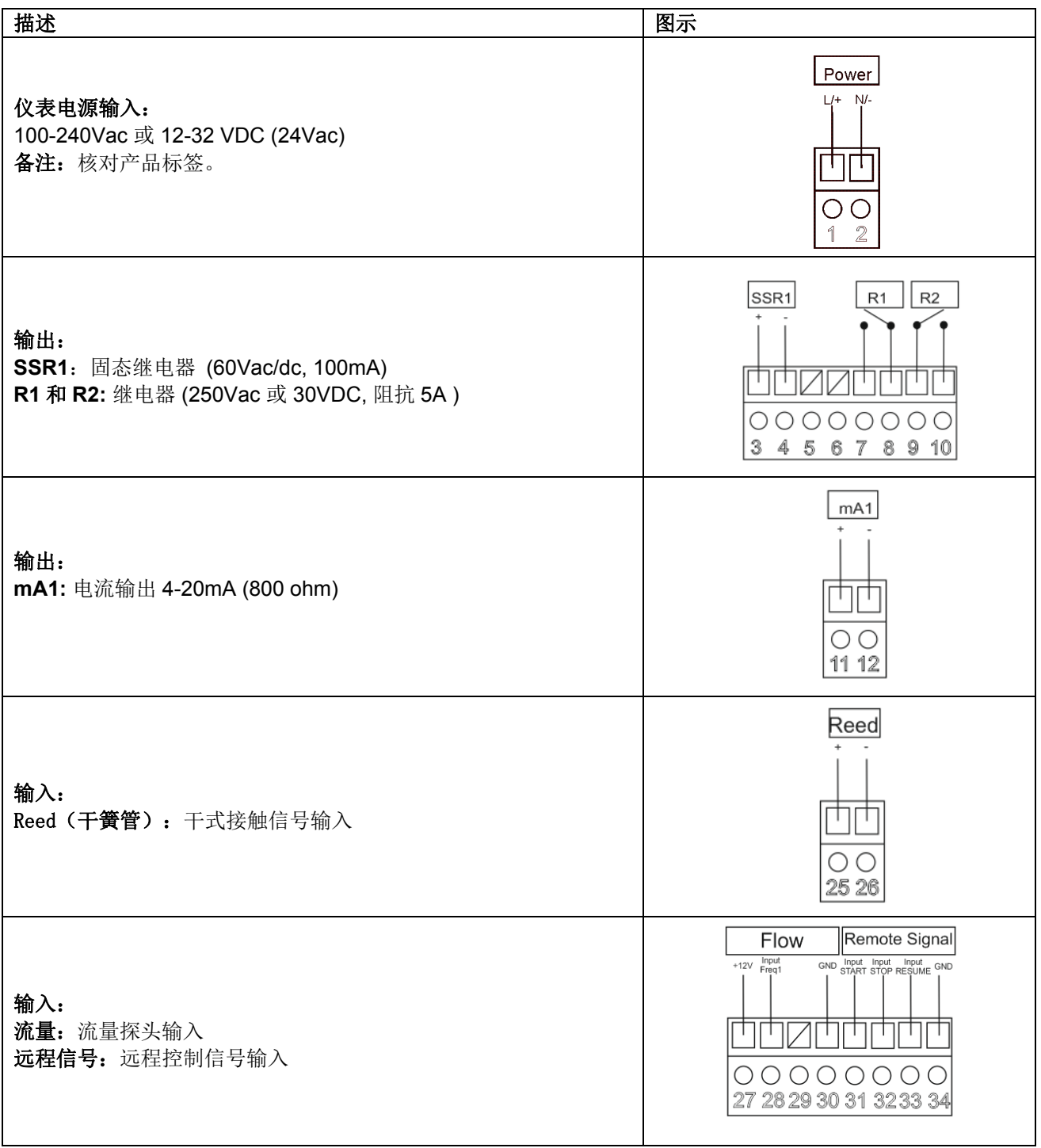

(备注:关于接线举例,请参见附件XL)

流量探头连接

关闭仪表,将电极的缆线按照极性与仪表的接线盒相连接。

电极缆线的长度不能超过300米,为了避免对测量造成干扰,最好不要把缆线靠近高压线或转接缆 线。

# 启动

仪表执行内部存储硬件测试, 显示消息 "*Read data memory*"(读取数据存储)

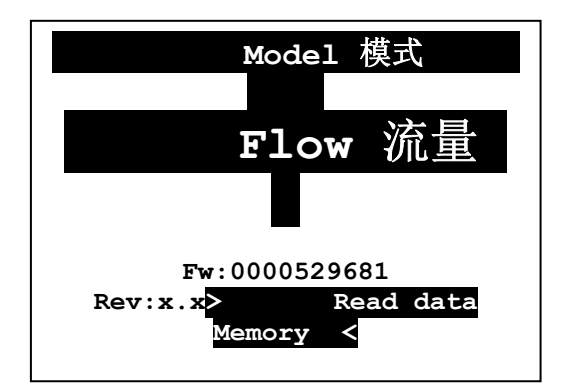

### 等待

仪表将在 5 秒钟内激活所有测量功能。

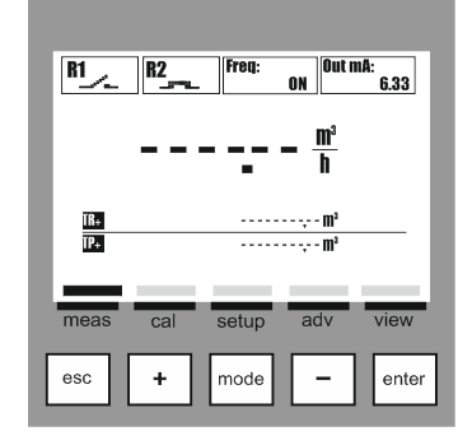

# 测量数据查看和输出功能激活

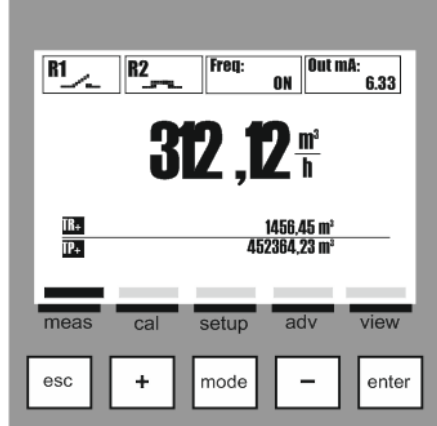

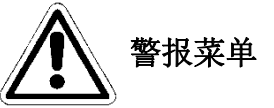

在查看测量数据模式中,有一个警报菜单,按下 **Enter** 键, 显示警报状态; 警报菜单包括两(2)个子项或者子菜单:

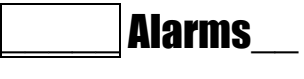

- ► A: View Log 查看日志
	- B: Reset Log 重置日志

**A:View Log**(查看日志):所有记录的警报清单,从最近的警报信息开始 **B: Reset Log**(重置日志):删除所有警报

用 **(+)** 或**(-)**键滚动菜单,选择所需项,并按下 **Enter** 键确认。

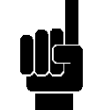

备注: 本功能在批次模式下第3号屏幕里不可用。

重置计数器菜单**(**计数器**)** 

在查看测量值菜单里,有两个子菜单:

按下**(+)**键,重置计数器,显示重置菜单。

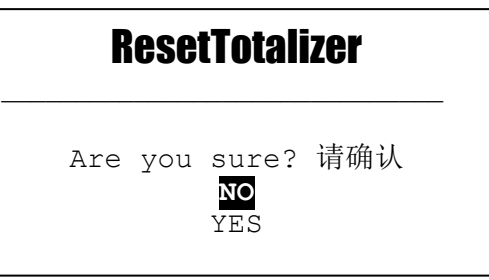

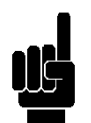

备注: 此功能在批次模式下第3号屏幕里不可用。

#### 信息菜单

在查看测量值模式下,按下 **ESC** 键, 进入信息菜单,选择"下载说明书",按下 **Enter** 键。

WEB Link 在屏幕上将显示 WEB Link, 利用此项可以下载 pdf 格式的使用说明书。

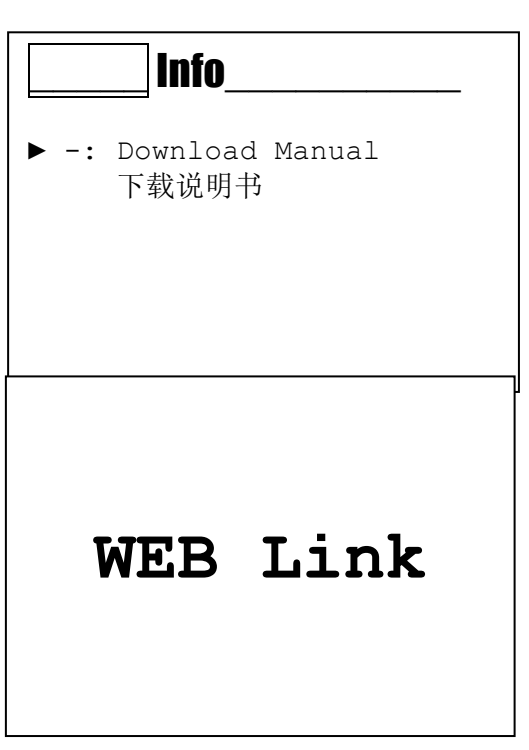

# 校准菜单 (索引菜单 1)

使用 mode 键来滚动状态栏里的图标,从左到右,然后选择校准 菜单, 按下 enter 键确认。

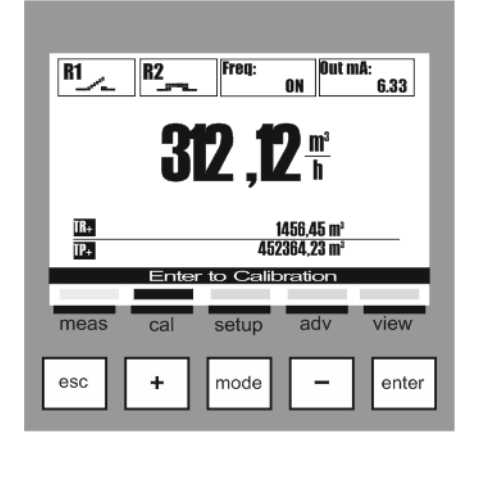

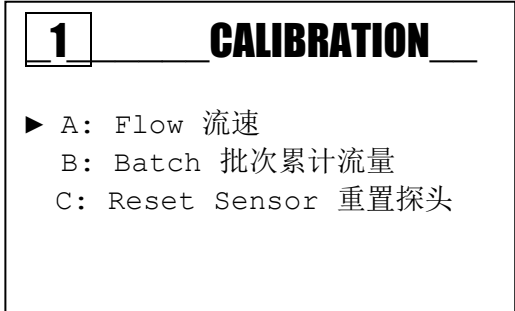

菜单 1 校准 校准菜单包括三(3)个子项或者子菜单:

A:Flow: 校准有效流速 **B:Batch**:校准批次累计流量 **C: Reset Sensor**:删除先前执行的所有校准信息

使用(+)或 (-)键滚动菜单,选择所需子项, 按下 enter 键确认。

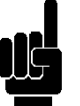

# 备注:

由于配套安装的探头的类型不同,所以,即使菜单3E 使用的设置无误,我们也建议您进行流量校 准。

流量校准程序

校准菜单 流量测量(菜单 1A) 根据外部参考仪表参数,设置本仪表的流量参数。 备注: 校准前,请确保探头已正确安装,运行正常,有稳定过流。

根据外部参考仪表参数,设置流量值,本仪表可显示数字 小键盘,用于输入数值,校准完毕后,按下 Enter 键。

 $1A$  | FLOW ►-: Set Val.0m³/h 设定值  $1A$  Flow  $6 \text{ m}^3/h$ 789 ? 456+/- 123Canc 0 .Enter

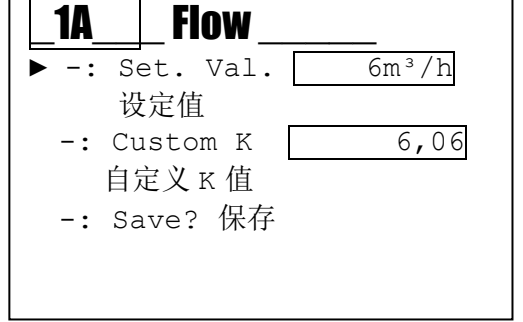

仪表显示:

- 1: 选用的校准值
- 2: 根据校准值, 计算得出的探头 K 值
- 3: 按下 enter 键确认,并保存所有的校准参数

仪表显示问号,要求确认并保存所有的校准数据。

最后,程序将返回校准菜单 1。

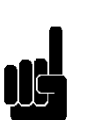

10

备注:

如果探头不能生成脉冲,校准期间, 仪表将显示错误信息。

查看探头接线或管路里是否有过流。

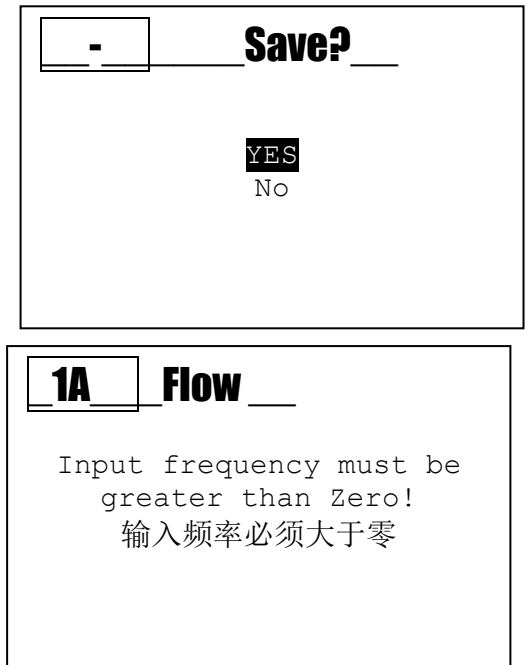

校准菜单 利用批次方法计算的流量 (菜单 *1B*)

### 菜单 **1B** 批次功能

在批次模式下,探头可通过测量与接收到的脉冲相对应 的特定的流量值来校准。

选择菜单 **1B** 批次。

1B\_\_\_\_\_\_Batch ►1: Enter Start Batch 启动批次功能 1C | Reset Sensor 1<sup>d</sup> Calibration A: Flow 流速 ▶ B: Batch 批次累计流量 C: Reset Sensor 重置探头 01/03 1B<sup>don</sup> Batch ►2: Enter x Stop 20 输入 $x$ , 停止  $1B$  | Batch ►3: Value 值  $20$  L 1B Batch  $\overline{\phantom{1}}$   $\overline{\phantom{1}}$   $\overline{\$ 设定值  $-$ : Custom K  $1$ 定制 K 值 -: Save? 保存 1B<sup>d</sup> Batch ►2: Enter Stop 0 输入 stop

Are you sure? 请确认

 $\overline{N}$ O **YES**

激活脉冲统计功能之前,确保流量停止。

按下 **Enter** 键,激活批次功能, 当流量停止时,确保仪表不进行任何统计。

开启流体流量;当有流体通过时, 仪表显示统计的脉冲数。 关闭流体流量,等待统计结束,按下 **Enter** 键,停止统计。

测量被取样流体的体积,并根据测量单位,显示设定值。

#### 仪表显示:

1:使用的校准值。

2: 根据以脉冲/升表示的校准值而计算得出的探头 K 值。

3: 按下 Enter 键, 确认并保存所有的校准参数。

# 菜单 **1C** 重置校准

此功能允许用户删除所有校准信息,并恢复默认值。

# 设置菜单 **(**索引菜单**2)**

使用 MODE 键, 从左到右滚动状态栏里的图标, 选择设置菜单,按下 Enter 键确认。

设置菜单包括四(4)个项目或子菜单:

2A: 继电器 1 2B: 继电器 2 2C: SSR1 (固态继电器) 2D: 输出 mA1 (范围 4-20mA)

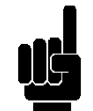

备注:如需给每个输出设置相关的功能, 阅读高级菜单**\**输出配置部分(索引菜单 3G)的内容。

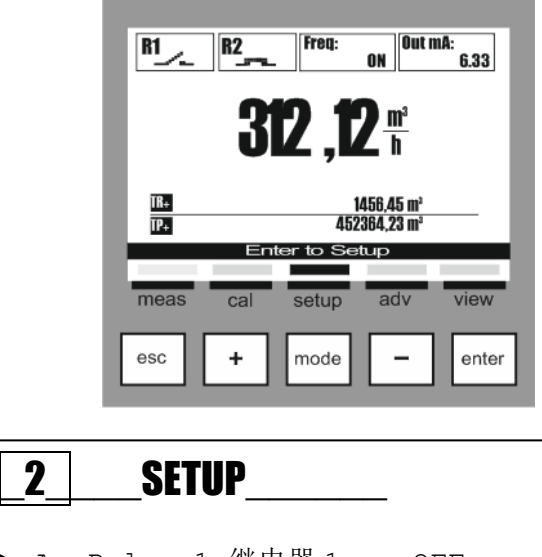

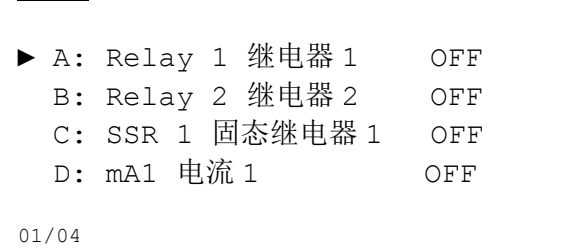

以下显示的是上述每个子菜单所需的设定值。

按下 Esc 键, 退出菜单; 如果已经修改了至少一个参数时, 仪表将提问"是否保存?";如需保存,按下 **Enter** 键确认。

如果不保存,使用**(+)**或**(-)**键选择 NO,按下 **Enter** 键确认。

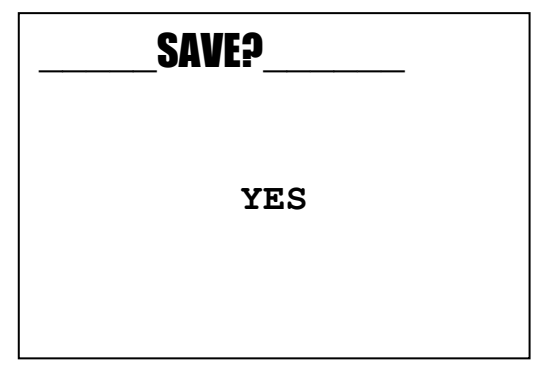

最大流量方法 (阈值激活,带状态维持) 2A1 **SetPoint**(设定点): 阈值流量

2A2 **Hysteresis**(滞后值): 设定点的增加值或减少值。

2A2 **Hysteresis**(滞后值): 设定点的增加值或减少值

备注:关于使用此方法的图形举例,参见附件 **A**。

备注:关于使用此方法的图形举例,参见附件 **B**。

设置菜单 **\** 继电器 **1 (**一**) (**索引菜单 **2A)** 

使用**(+)**或**(-)**键滚动菜单,选择继电器 1,按下 **Enter** 键确认。

使用**(+)**或**(-)**键滚动菜单,选定所需项,按下 Enter 键确认。

# 窗口法

最小流量方法

(阈值激活,带状态维持)

2A1 **SetPoint**(设定点):阈值流量

(阈值激活,带状态维持) 2A1 **Max Window**(最大窗口): 最大阈值流量 2A2 **Min Window**(最小窗口):最小阈值流量 2A3 **Hysteresis**(滞后值): 设定点的增加值或减少值

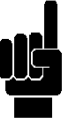

备注:关于使用此方法的图形举例,参见附件 **C**。

# 批次法

2A1 **Volume**(体积):批次阈值。

备注:关于使用此方法的图形举例,参见附件 **D**。

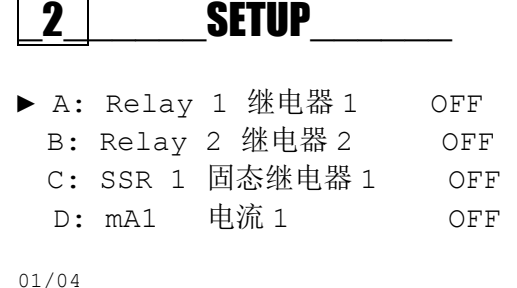

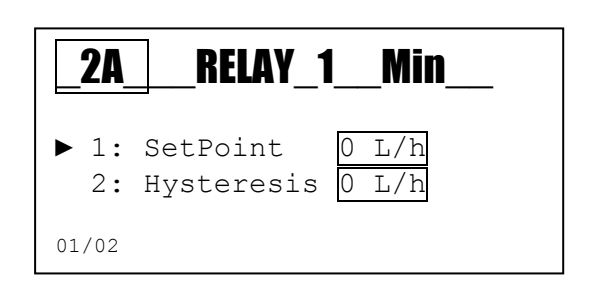

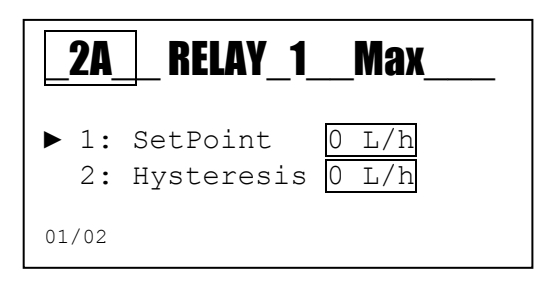

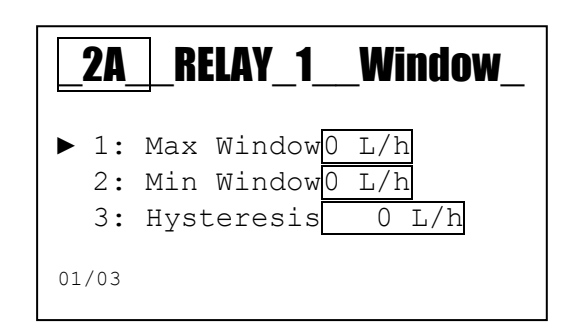

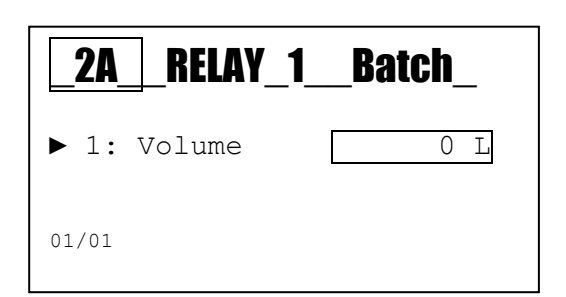

### 菜单设置 **\** 继电器**2 (**二**) (**索引菜单 **2B)**

使用**(+)**或**(-)**键滚动菜单,选择继电器 2, 按下 Enter 键确认。

使用**(+)**或**(-)**键滚动菜单,选择所需项, 按下 Enter 键确认。

# 2<sup>d</sup><br>Setup

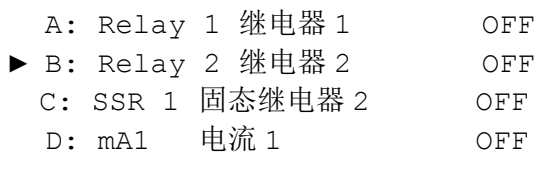

01/04

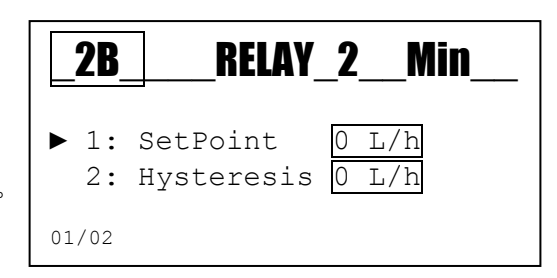

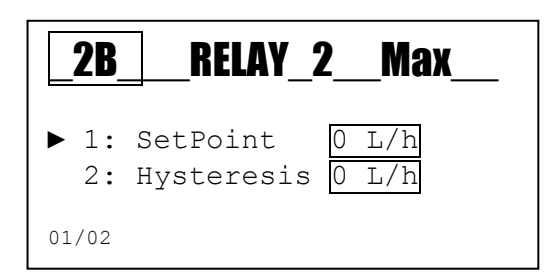

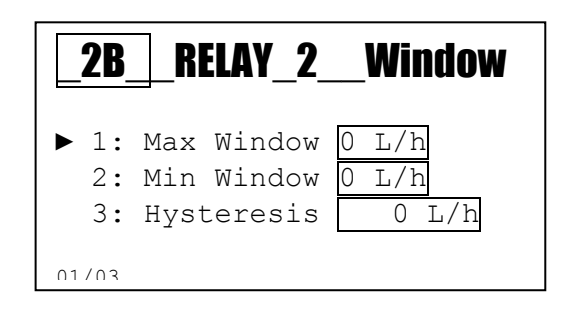

(阈值激活,带状态维持)

最小流量方法

2B1 **SetPoint**(设定点): 阈值流量 2B2 **Hysteresis**(滞后值): 设定点的增加值或减少值。

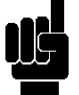

备注:关于使用此方法的图形举例,参见附件 **A**。

#### 最大流量方法

(阈值激活,带状态维持) 2B1 **SetPoint**(设定点): 阈值流量 2B2 **Hysteresis**(滞后值): 设定点的增加值或减少值

备注:关于使用此方法的图形举例,参见附件 **B**。

#### 窗口法

(阈值激活,带状态维持) 2B1 **Max Window**(最大窗口):最大阈值流量 2B2 **Min Window**(最小窗口):最小阈值流量 2B3 **Hysteresis**(滞后值): 设定点的增加值或减少值

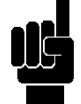

备注:关于使用此方法的图形举例,参见附件 **C**。

# 设置菜单 **\ SSR1 (**索引菜单 **2C)**

使用**(+)**或**(-)**键滚动菜单,选择 SSR1 和 2 , 按下 Enter 键确认。

使用**(+)**或**(-)**键滚动菜单,选择所需项, 按下 Enter 键确认。

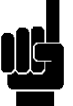

备注: 输出 SSR1 (one)为可设置为频率输出的一个固态继电器。

#### 体积法

2C1 Volume(体积):设置与脉冲对应的值 2C2 Pulse Duration (脉冲持续时间): 以秒为单位 设置脉冲持续时间。

备注:关于使用此方法的图形举例,参见附件 **D**。

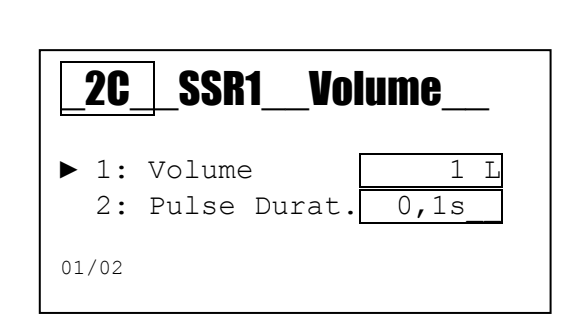

 $2C \parallel SSR1 \parallel 1:N$ 

▶ 1: N Factor | 1 2: Memory YES

01/02

A: Relay 1 继电器 1 OFF B: Relay 2 继电器 2 OFF ▶ C: SSR 1 固态继电器 1 OFF D: mA1 电流 1 OFF

2<sup>d</sup><br>Setup

01/04

#### **1:N** 法

2C1 **N Factor**(**N** 系数): 输入时,每个接收到的脉冲生成的 脉冲设定数值 2C2 Memory (存储): 在输出脉冲生成期间, 如果别的脉冲进 来,仪表将存储这些脉冲

#### 最大输出频率为 **400** 次**/**分钟。

备注:关于使用此方法的图形举例,参见附件 **F**。

#### **N:1** 法

2C1 **N Factor**(**N** 系数): 输入时,每个接收到的脉冲生成的 脉冲设定数值 2C2 **Memory**(存储): 在输出脉冲生成期间,如果别的脉冲进 来,仪表将存储这些脉冲 最大输出频率为 **400** 脉冲**/**分钟。

2C SSR1 N:1  $\blacktriangleright$  1: N Factor  $\sqrt{1}$ 2: Memory YES 01/02

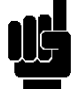

备注:关于使用此方法的图形举例,参见附件 **G**。

# 设置菜单 **\** 输出 **MA1 (**索引菜单**2D)**

使用**(+)**或**(-)**键滚动菜单,选择 mA1,按下 Enter 键确认。

使用**(+)**或**(-)**键滚动菜单,选择所需项,按下 Enter 键确认。

输出 mA1 (一) 是一个电流输出, 单位: mA (毫安), 范围为 4-20mA。

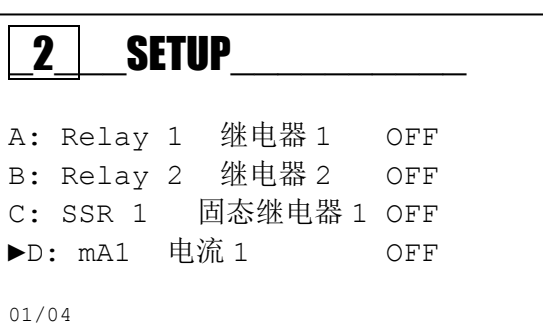

# 输出 **mA1** 设置 **(**索引菜单 **2D)**

2D1 **Start mA**:与 4 mA 对应的测量值 2D2 **End mA**: 与 20 mA 对应的测量值 2D3 Hold: 当发出警报时, 冻结电流值 2D4 **Namur**: 当发出警报时,把电流值设置为 3.6 mA 或 22 mA。

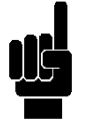

备注:关于使用此方法的图形举例,参见附件 **H**。

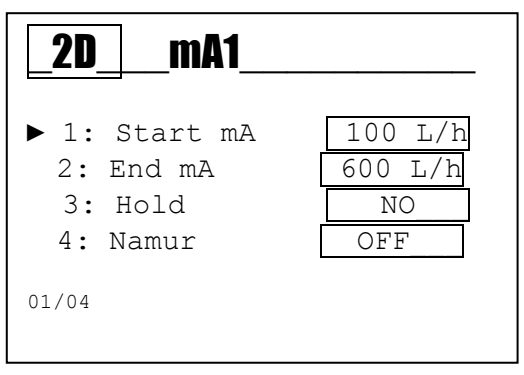

# 高级菜单 **(**索引菜单**3)**

使用 MODE 键左右滚动状态栏里的图标, 选择 adv (高级) 菜单, 按下 Enter 键确认。

高级菜单包括如下十二(12)个子项或子菜单:

- A: **Language** 语言
- B: **Password** 密码
- C: **Display** 显示
- D: **Flow Measure** 流量测量
- E: **Sensor Type** 探头类型
- F:**Alarms Configuration** 警报设置
- G: **Outputs Configuration** 输出设置
- H: **USB Configuration USB** 设置
- I: **Control Panel** 控制面板
- L: **Statistics** 统计
- M: **System Reset** 系统重置
- N: **Firmware Revision** 固件版本

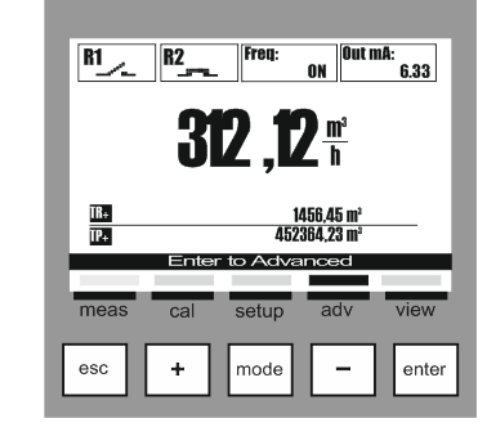

# 3<sup>D</sup>NANCED

- ▶ A: Language 语言 English
	- B: Password 密码
	- C: Display 显示
	- D: Flow Measure 流量测量
	- E: Sensor Type 探头类型
	-

以下所示内容为上述每个子菜单所需的设置。

按下 Esc 键, 退出菜单; 当已经修改了参数时, 按下 Enter 键确认。

仪表将提问"是否保存?";如需保存,按下 **Enter** 键确认。

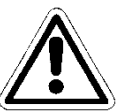

如果不保存,使用**(+)**或**(-)**键选择 NO,按下 **Enter** 键确认。

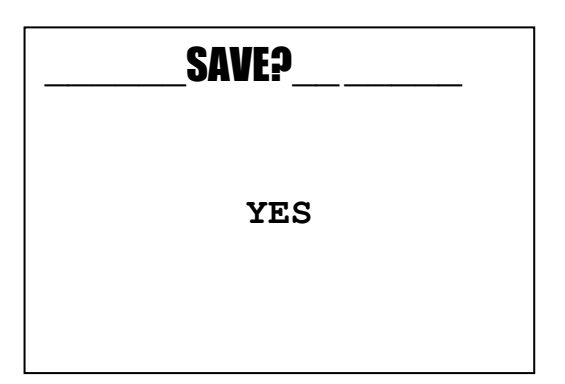

# 高级菜单 **\** 语言 **(**索引菜单 **3A)**

该菜单包括五(5)项,可选择仪表菜单和信息的对话语言。

使用**(+)**或**(-)**键滚动菜单,选择 Language,按下 Enter 键确认。

使用(+)或(-)键滚动菜单,选择该项, 按下 Enter 键确认。

仪表自动改变菜单语言,并返回上一级菜单 3。

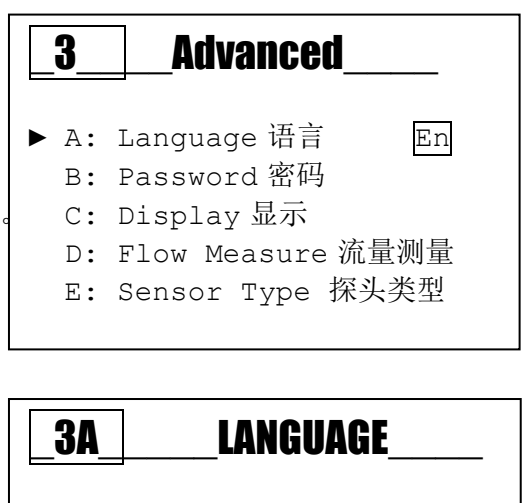

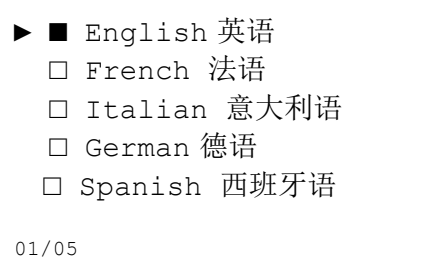

# 高级菜单 **\** 密码 **(**索引菜单 **3B)**

该菜单包括四(4)个子菜单,用于选择菜单保护密码, 激活校准菜单或设置菜单以及重置计数器。

使用**(+)**或**(-)**键滚动菜单,选择此项, 按下 Enter 键确认。

#### 密码功能

3B1 **Set Password**:设置密码 备注:如设有密码,将在屏幕上显示。 举例: "旧密码 1234" 3B2 **Cal Menu**: 激活或禁用校准菜单 3B3 **Setup Menu**: 激活或禁用设置菜单 3B4 **Reset Totalizers**: 激活或禁用重置命令

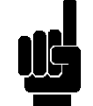

备注:删除密码,设置四个零 (0000), 按下 Enter 键确认。

以下是上述子菜单的举例。

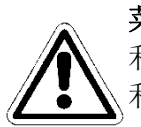

菜单 **3B1** 

利用**(+)**和**(-)**键设置密码值,不得设置为 0000, 利用 **Mode** 键移动到右侧。

#### 菜单 **3B2**

ON=菜单已激活 OFF= 菜单已禁用;输入密码可以进入菜单。

#### 菜单 **3B3**

ON=菜单已激活 OFF=菜单已禁用;输入密码可以进入菜单。

#### 菜单 **3B4**

ON=菜单已激活 OFF=菜单已禁用;输入密码可以进入菜单。

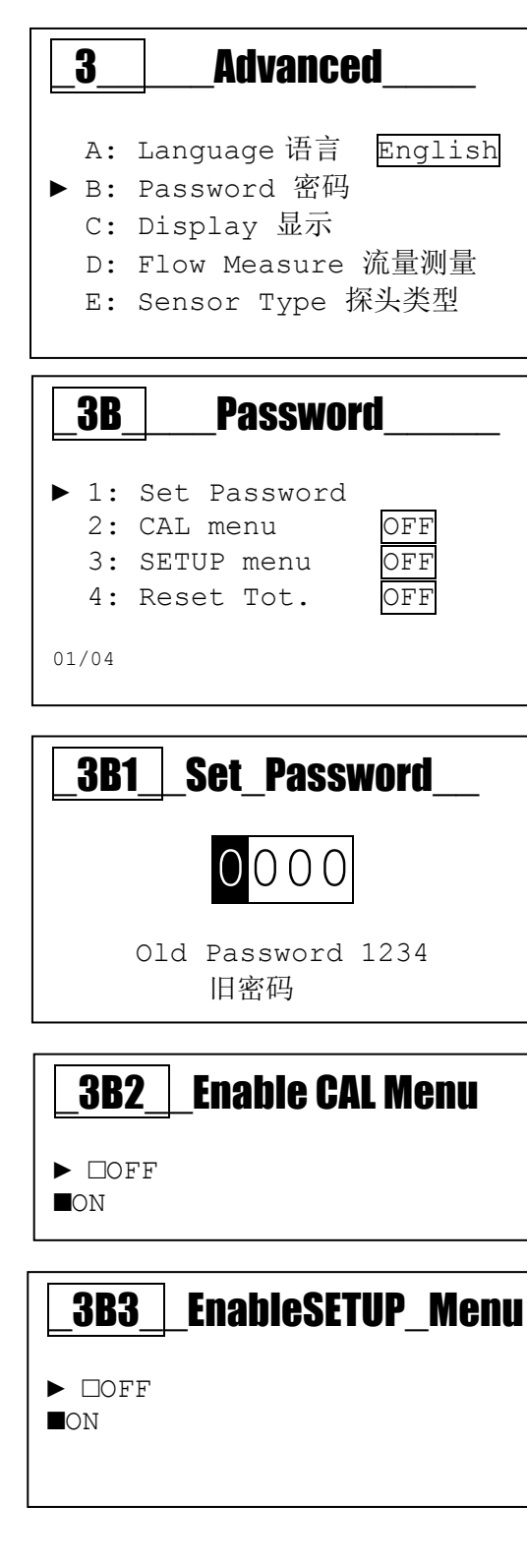

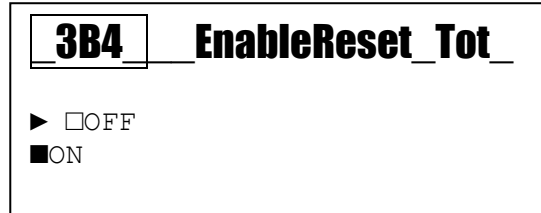

# 高级菜单 **\** 显示 **(**索引菜单**3C)**  该菜单由五(5)子命令组成,用于选择 对比度、模式、ON,ECO、反转。 使用**(+)**或**(-)**键滚动菜单,选择此项,按下 Enter 键确认。 显示功能: 3C1 **Contrast**:菜单读数与背景亮度之间的差值 3C2 **Mode**:打开、关闭、"ECO"调节 3C3 **On**:亮度功能始终保持激活状态 3C4 **ECO**:亮度的电子调节 3C5 **Reverse**:反向显示,在黑色背景上显示白色字体。 以下是上述子菜单的举例。 菜单 **3C1**  调整背景亮度。 菜单 **3C2**  选择背光功能; OFF= 关闭;ON= 打开;ECO= 渐变 菜单 **3C3**  选择 ON 模式的亮度值。 菜单 **3C4**  选择 ECO 模式的亮度值。 菜单 **3C5**  反向显示背景和字体,获得高对比度。 3<sup>dec</sup> Advanced A: Language 语言 English B: Password 密码 ► C: Display 显示 D: Flow Measure 流量测量 E: Sensor Type 探头类型 \_3C\_\_\_\_Display\_\_ ► 1: Contrast 00 2: Mode ECO 3: ON 100% 4: ECO 50% 5: Reverse OFF \_3C1\_\_\_\_Contrast\_\_\_ +00  $3C2$  Mode  $\blacktriangleright$   $\Box$ OFF ■ON □ ECO  $3C3$   $\Box$  On 050% \_3C4\_\_\_ECO\_\_\_\_\_\_ 050% 3C5<sup>\_</sup>Reverse ► ■ OFF □ ON

# 高级菜单**\** 流量测量 **(**索引菜单 **3D)**

该菜单包括五(5)个子菜单,用于选择流量测量。

使用**(+)**或**(-)**键滚动菜单,选择此项, 按下 Enter 键确认。

流量测量功能 (索引菜单 3D)

3D1 **Measure Unit**: 选择瞬时流量测量单位。

3D2 **Decimal Point**: 设置瞬时测量的小数点位置。

3D3 **Totalizers Unit:** 选择所有计数器的测量单位。

3D4 **MeasureFilter**: 利用算术平均值过滤测量值。

- **Low**= 每 12 秒取算术平均值
- **Medium**=每 40 秒取算术平均值
- **High**=每 120 秒取算术平均值

以下是上述子菜单的举例。

菜单 **3D1**  选择流量测量单位

#### 菜单 **3D2**

为测量值选择小数点的位置,突出显示小数点后面 的值。

#### 菜单 **3D3**

选择所有计数器的测量单位。

#### 菜单 **3D4**

利用算术平均值过滤测量值。

- **Low**=每 12 秒取算术平均值
- **Medium**=每 40 秒取算术平均值
- **High**=每 120 秒取算术平均值

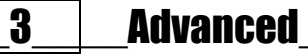

- A: Language 语言 English
- B: Password 密码
- C: Display 显示
- ► D: Flow Measure 流量测量 E: Sensor Type 探头类型

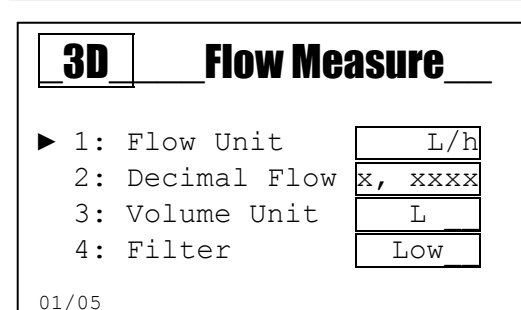

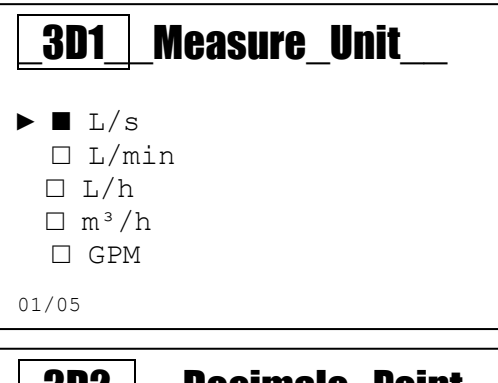

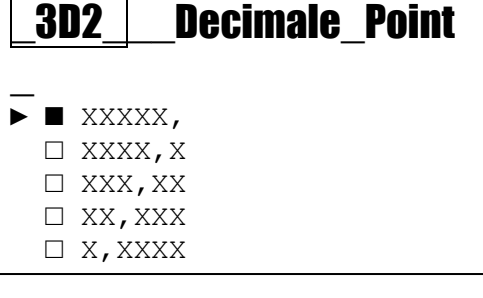

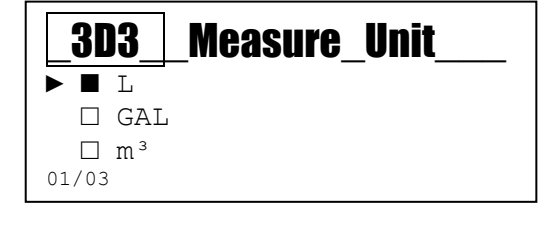

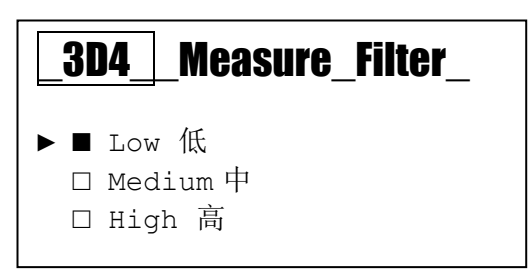

# 高级菜单**\** 探头类型 **(**索引菜单**3E)**

使用**(+)**或**(-)**键滚动菜单,选择此项, 按下 Enter 键确认。

探头类型功能 (索引菜单 3E)

**3E1Type**(类型):选择流量探头。 **3E2Parameter**(参数):选择管路类型和材质 3E3Diameter (直径): 设置已经安装流量探头的管路直径。

**3E4Custom Diameter**(自定义直径):设置非标准值 **3E5 Custom K**(自定义 **K** 值):设置非标准流量探头的 P/L 值。

**3E6 K Factor**(**K** 系数):根据选择的直径或设定值, 显示流量探头的 P/L 值。

以下是上述子菜单的举例。

#### 菜单 **3E1**

选择标准流量探头:

- **SFWU1**= 1.5-100 升的小直径流量探头。
- **SFWU2**= 6-250 升的小直径流量探头。
- **SFW PVCC**= 本体为 PVC-C 材质的流量探头。
- **SFW PVDF**= 本体为 PVDF 材质的流量探头。
- **SFW INOX**= 本体为不锈钢材质的流量探头。
- **SFWEMAG**= 电磁式流量探头。
- **Other**= 选择参数"Other",可选择使用非标准探头。

#### 菜单 **3E2**

选择已经安装探头的管路类型和材质:

- PVC ISO= PVC 管路, ISO 标准
- **PVC BSP**= PVC 管路, BSP 标准
- **PVC BS**= PVC 管路,BS 标准
- **PVC ASTM= PVC 管路, ASTM 标准**
- **PVCC ISO**= PVC-C 管路,ISO 标准
- **PP ISO**= PP 管路,ISO 标准
- **PP BSP= PP 管路, BSP 标准**
- **PP ASTM= PP 管路, ASTM 标准**
- **PVDF ISO= PVDF 管路, ISO 标准**
- **PE ISO**= PE 管路,ISO 标准
- **Cast IRON**= 铸铁管路
- **Other Metals**= 其他金属管路
- **Other** = 通过选择参数"Other", 可使用非标准类管路。

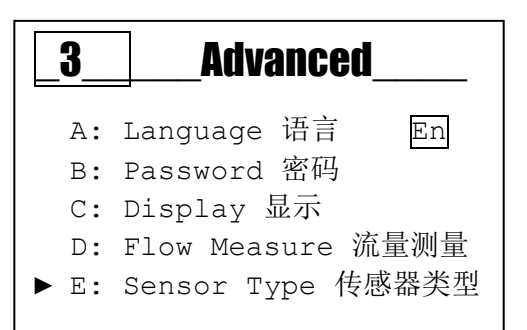

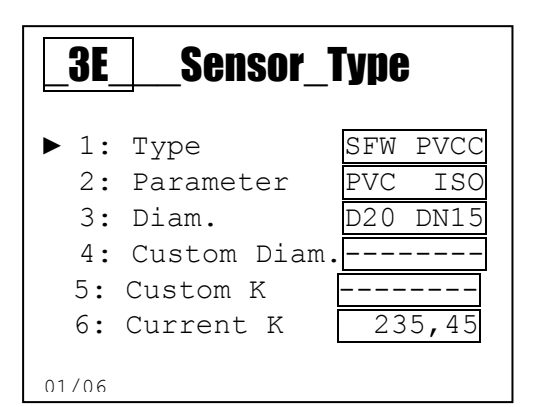

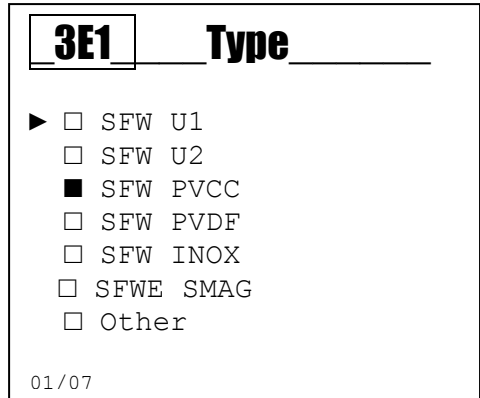

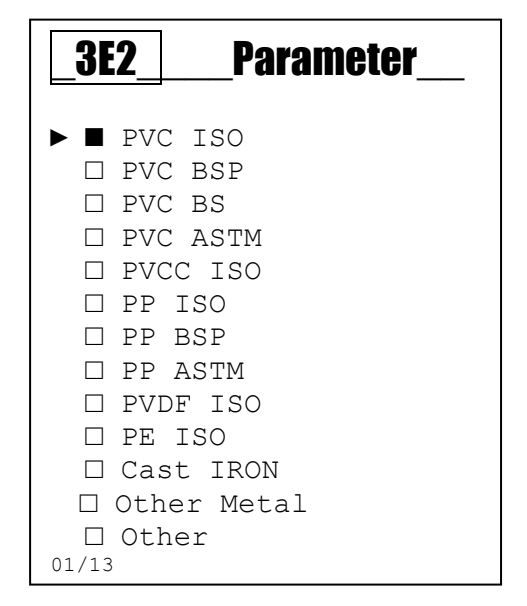

#### 菜单 **3E3**

设置已安装流量探头的管路直径。 只能激活标准探头菜单 **3E1** 的直径列表。 该列表包括 18 个 DN15-DN300 的标准管路直径。

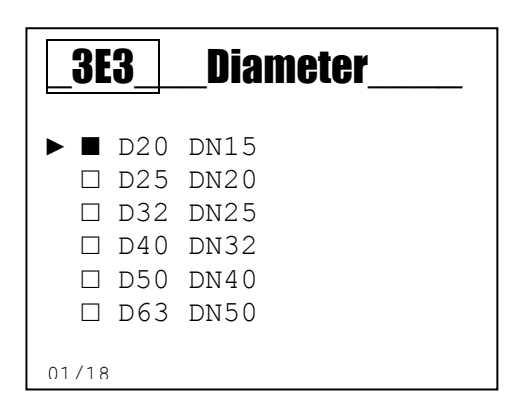

### 菜单 **3E4**

设置非标准管路的直径; 通过选择菜单 3E3 上的"Other",可激活菜单。

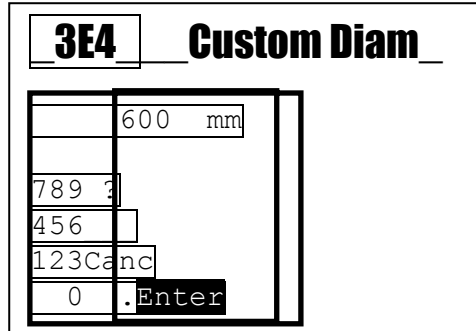

### 菜单 **3E5**

设置非标准流量探头的 P/L 值。 通过选择菜单 3E1 上的"Other",可激活菜单。

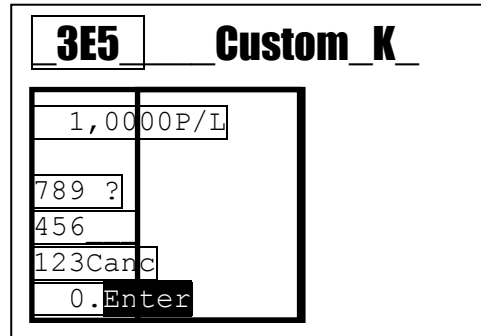

#### 菜单 **3E6**

根据选择的直径或者在菜单 **3E5** 上设置的值, 显示标准流量探头的 P/L 值。

# 高级菜单**\** 警报设置 **(**索引菜单**3F)**

使用**(+)**或**(-)**键滚动菜单,选择此项, 按下 Enter 键确认。

# 3<sup>dec</sup>/Maximum Advanced B: Password 密码 C: Display 显示 D: Flow Measure 流量测量 E: Sensor Type 探头类型 ► F: Alarm Setting 警报设置 06/12

#### 警报设置功能

**3F1Reed Logic**:设置探头逻辑

- Reed NO  $(\nexists \mathcal{F})$
- Reed NC (常闭)

**3F2Delay Reed**: 为警报激活设置延迟时间,从而改变 Reed 状态。

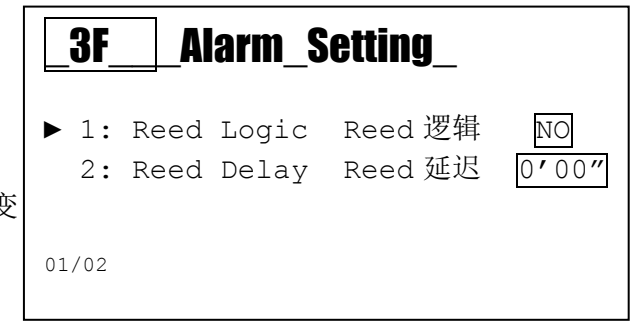

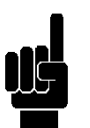

备注: 参阅附件 **I**

# 高级菜单**\** 输出设置 **(**索引菜单**3G)**

使用**(+)**或**(-)**键滚动菜单,选择此项, 按下 Enter 键确认.

# 3<sup>correct</sup> 3<sup>3</sup>

- C: Display 显示
- D: Flow Measure 流量显示
- E: Sensor Type 探头类型
- F: Alarm Setting 警报设置
- ►G: Output Setting 输出设置

# \_3G\_\_\_Output\_Setting\_

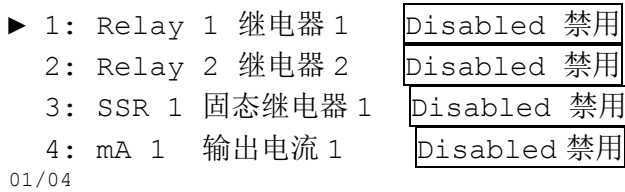

### 输出设置功能

#### **3G1** 继电器 **1** 和 **3G2** 继电器 **2**:

- **OFF**:输出禁用
- **Min**: 在最小瞬时流量测量值时激活。
- **Max**: 在最大瞬时流量测量值时激活。
- **Window**: 瞬时流量测量值超出范围时激活。
- **Batch**: 激活批次功能

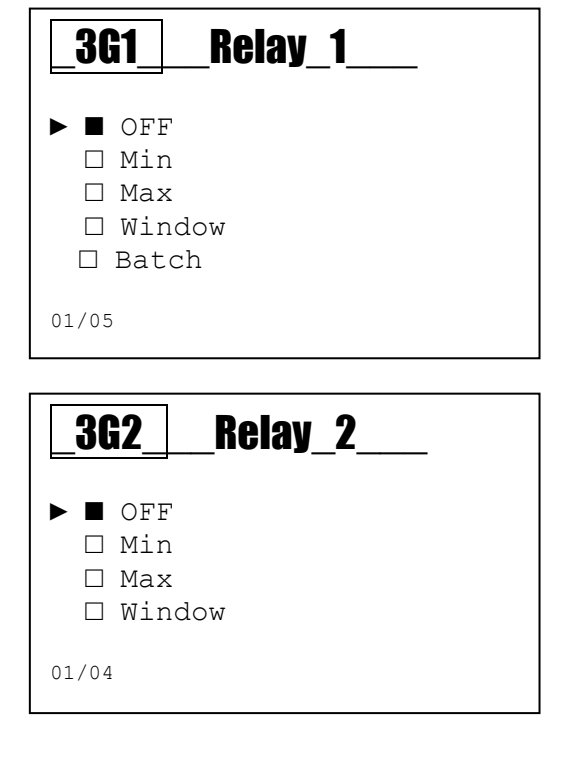

#### **3G3 SSR 1:**

- **OFF**: 输出禁用
- **Volume**: 激活体积函数
- **1:N**: 激活 1:N 函数
- **N:1**: 激活 N:1 函数

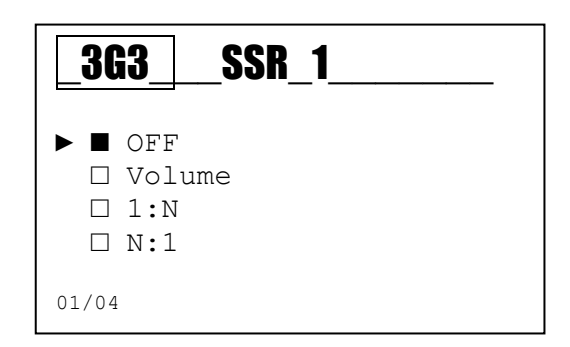

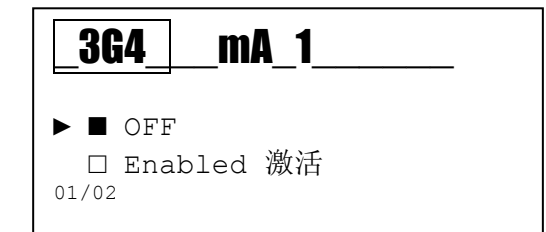

#### **3G4 mA 1:**

- **OFF**: 输出禁用
- **Enabled**: 输出激活

# 高级菜单\ USB端口设置 (索引菜单3H)

此功能仅供内部使用,用于测试和检验仪表。

# 3 | **Advanced** D: Flow Measure 流量测量 E: Sensor Type 探头类型 F: Alarm Setting 警报设置 G: Output Setting 输出设置 ► H: USB Setting USB 设置 08/12

# 高级菜单**\** 控制面板 **(**索引菜单**3I)**

#### 菜单 **3I** 控制面板

使用**(+)**或**(-)**键滚动菜单,选择此项, 按下 Enter 键确认。

# **3I1 Flow Measure**(流量测量):

显示以 Hz 为单位的未过滤测量值

**3I2 Simulation Relay 1**(模拟继电器 **1**): 手动关闭继电器触点 **3I3 Simulation Relay 2**(模拟继电器 **2**): 手动关闭继电器触点 **3I4 Simulation Frequency 1**(模拟频率 **1**): 模拟一个输出值 **3I5 Simulation Current Output 1**(模拟电流输出 **1**): 模拟一个输出值 **3I6** Displays the **Reed Input** status(显示 **Reed** 输入状态): 显示 **Reed** 输入状态

# 备注:

该仪表可同时实现多个模拟输出,当退出菜单 **3I** 控制面板时, 将清除所有设置值。

# 高级菜单**\** 统计**(**索引菜单**3L)**

#### 菜单 **3L** 统计

传用(+)或(-)键滚动菜单,选择此项, 按下 Enter 键确认.

**3L1** 登记的启动次数 **3L2** 登记的警报次数 **3L3** 激活继电器 1 的次数 **3L4** 激活继电器 2 的次数 **3L5** 激活 Reed 的次数 **3L6** 重置统计菜单中记录的所有数值。

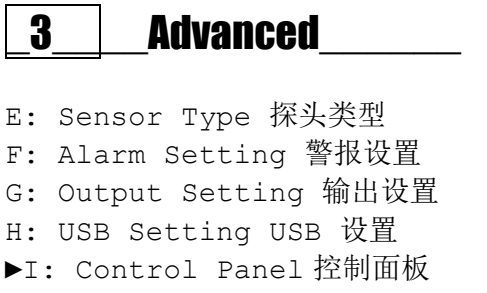

# 3I | Control Panel  $\blacktriangleright$  1: Flow 2: Sim.Relay 1 3: Sim. Relay 2 4: Sim. Freq. 1 5: Sim. Out mA 1 6: Reed Input 01/06

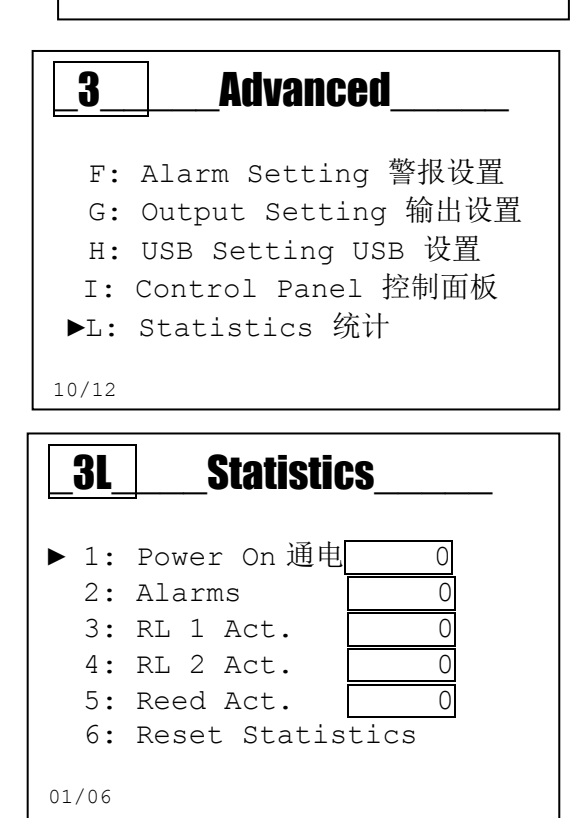

# 高级菜单**\** 系统重置 **(**索引菜单**3M)**  菜单 **3M** 系统重置 本仪表允许删除所有参数,并恢复默认值。 H: USB Setting USB 设置 L: Statistics 统计 11/12 3M | System Reset Are you sure? 请确认 NO YES 3<sup>d</sup> Advanced H: USB Setting USB 设置

高级菜单**\** 固件版本 **(**索引菜单**3N)** 

菜单 **3N** 固件版本

仪表显示设备的固件编号和版本号。

# \_3\_\_\_\_\_Advanced\_\_\_\_\_ G: Output Setting 输出设置 I: Control Panel 控制面板 ► M: System Reset 系统重置

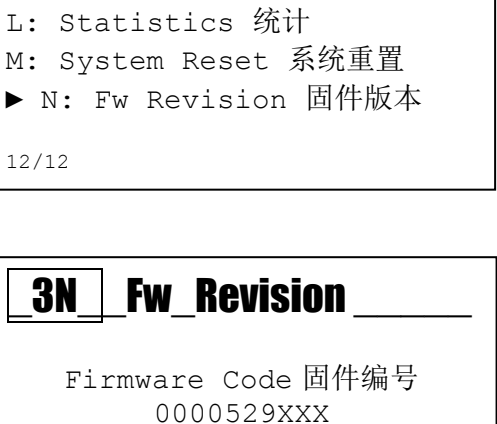

I: Control Panel 控制面板

Fw Revision 固件版本号 X.X

### 查看菜单 **(**索引菜单**4)**

使用 **MODE** 键从左到右滚动状态栏里的图标,选择界面菜单,按下 Enter 键确认。

预览菜单包括以下视图:

- 如果继电器 1 设置为 OFF, Min, Max 或 Window, 2 号界面 (菜单 3G1)
- 如果继电器 1 设置为 Batch, 3 号界面 (菜单 3G1)

使用**(+)**或**(-)**键滚动菜单,选择此项,按下 Enter 键确认。

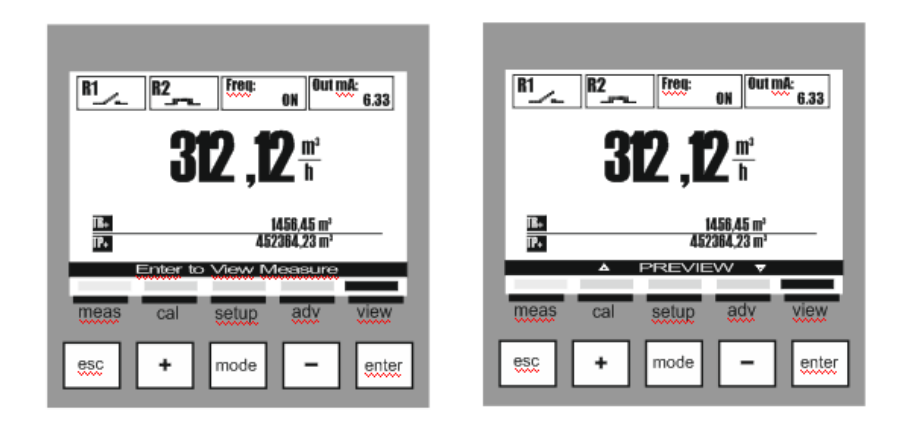

显示风格 **(**继电器 **1** 设置为 **OFF, Min, Max** 或 **Window)** 

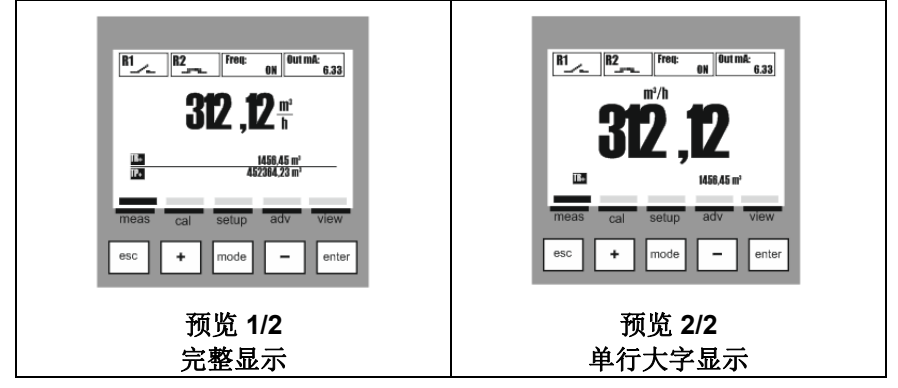

显示风格**(**继电器 **1** 设置为 **Batch** 批次功能**)** 

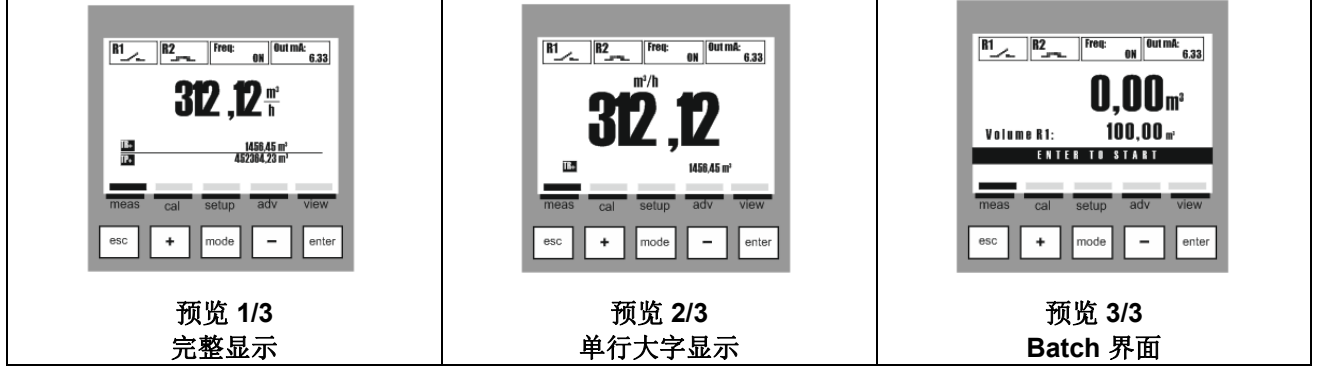

# 通用技术参数

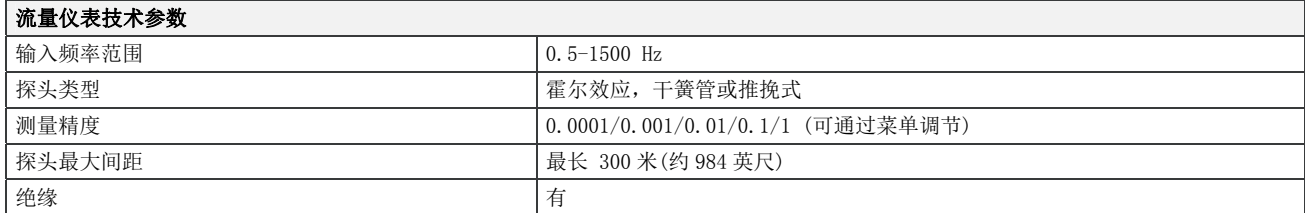

# **1/4DIN**版本的机械技术参数

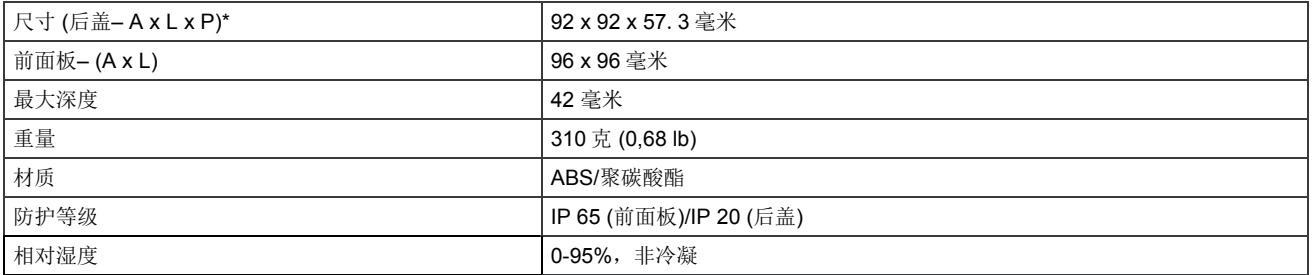

\* L =宽度, A =高度, P =深度

# **1/2DIN**版本的机械技术参数

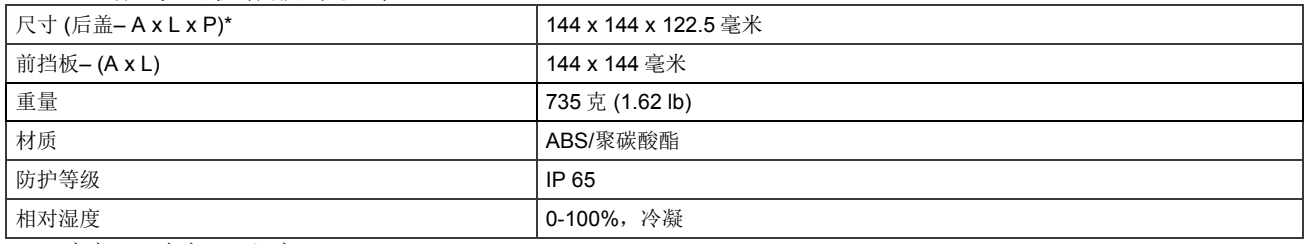

\* L = 宽度, A = 高度, P = 深度

# **1/2DIN** 和 **1/4DIN** 版本的环境技术参数

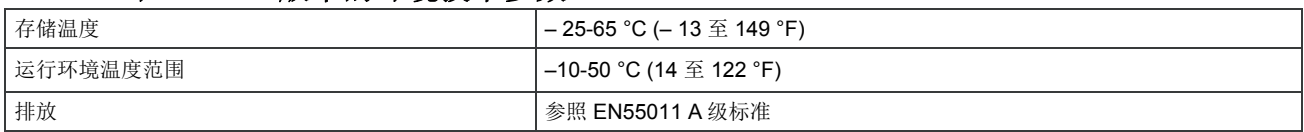

# 电气参数

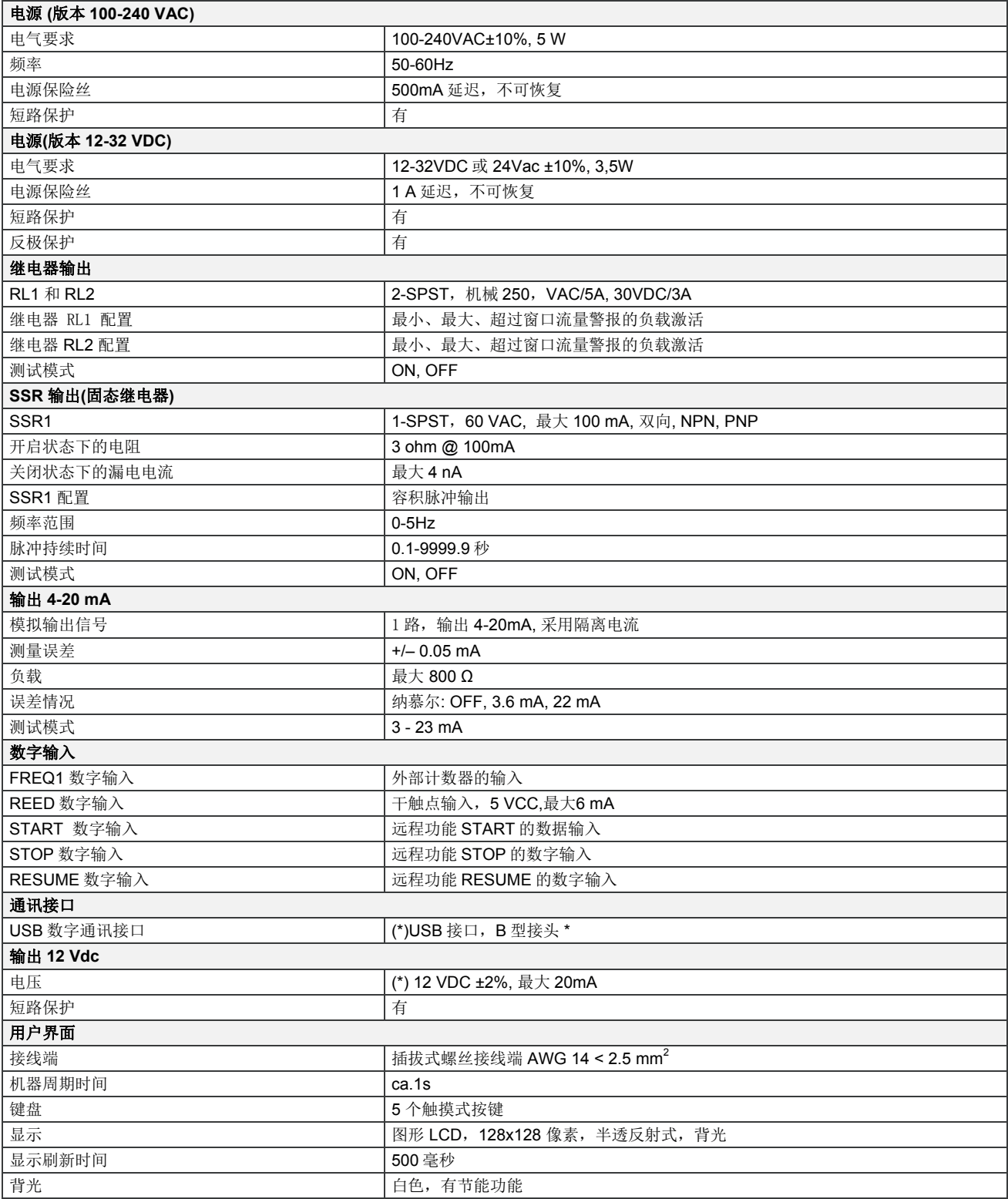

\* 此功能目前未使用

\*\* 不得超过最大允许的电流范围,否则可能会烧毁仪表。

# 附件 **A:** 最小流量继电器设置

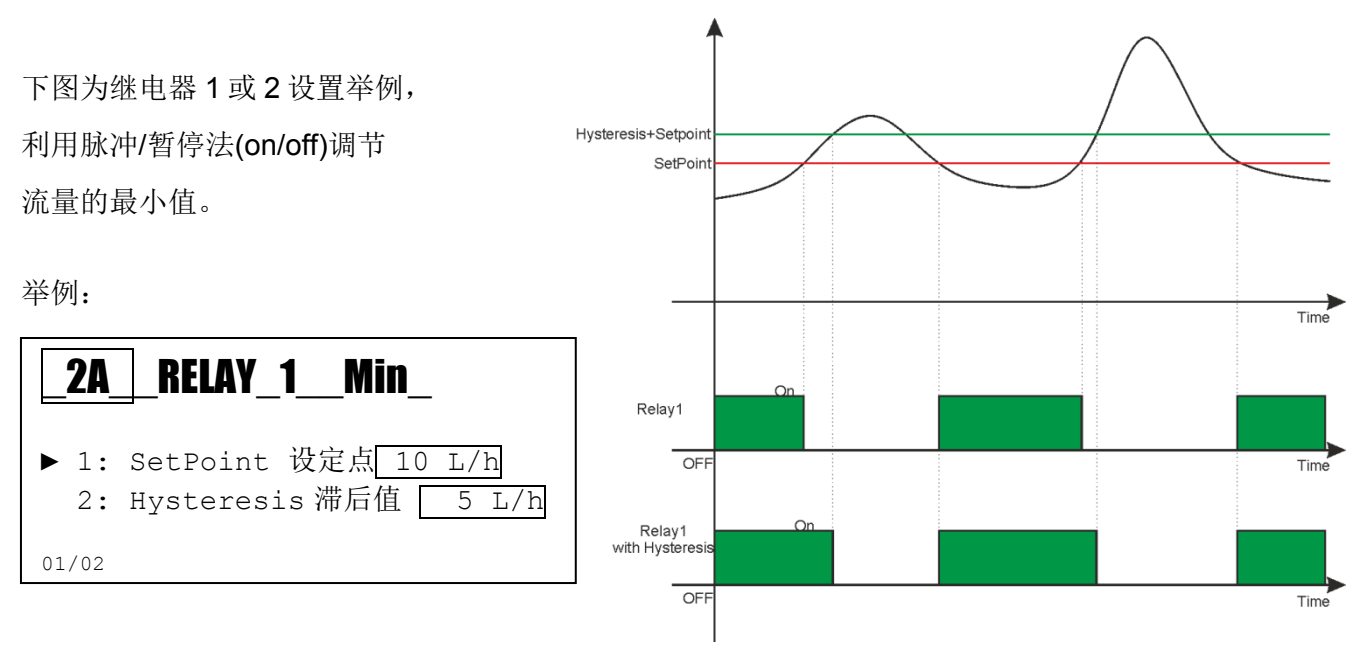

- 继电器激活: 当测量值(黑线)超过设定点时,继电器被激活,此状态一直持续到测量值下 降到设定点的值为止(参见继电器 1)。
	- 滞后激活: 通过设置子菜单"2",继电器关闭将延迟,延迟的时间相当于设定值与滞后值之和 (参见继电器 1 与滞后值。)

# 附件**B:** 最大流量延迟设置

下图为继电器 1 或 2 设置举例,

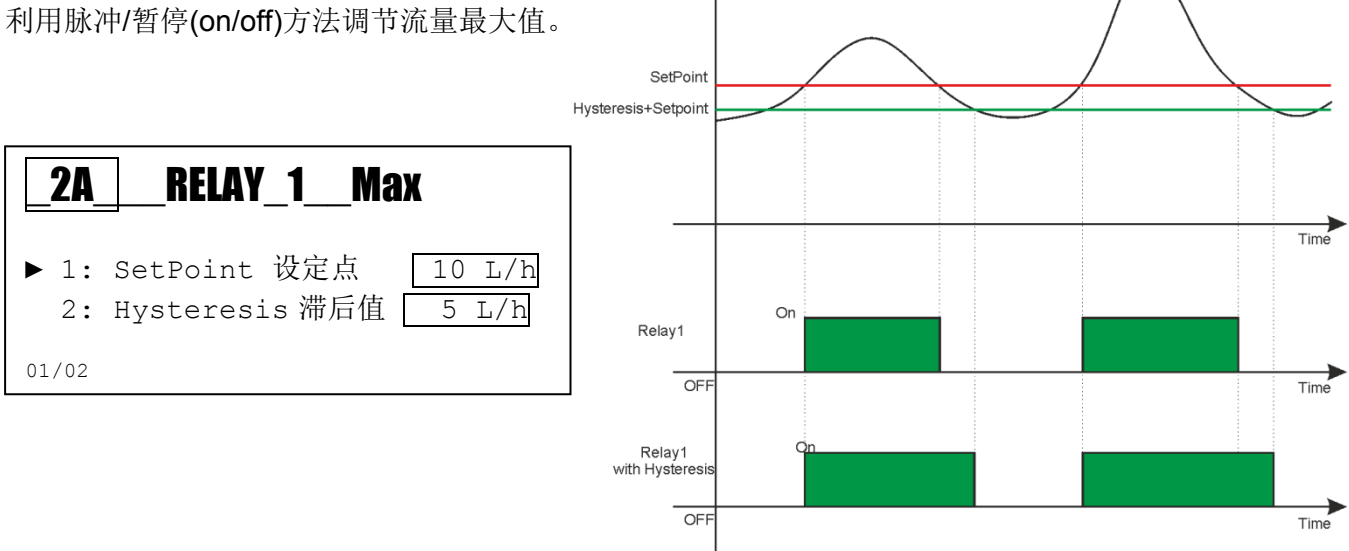

- 继电器激活: 当测量值(黑线)超过设定点时,继电器被激活,此状态一直持续到测量值下 降到设定点的值为止(参见继电器 1)。
	- 滞后激活: 通过设置子菜单"2",继电器关闭将延迟,延迟的时间相当于设定值与滞后值之和 (参见继电器 1 与滞后值)。

# 附件 **C**:窗口继电器设置

下图为继电器 1 或 2 设置举例, 利用脉冲/暂停(on/off)方法调节 最大和最小值 (窗口)。

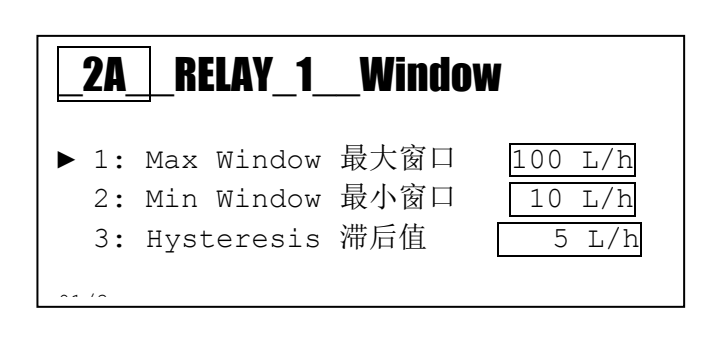

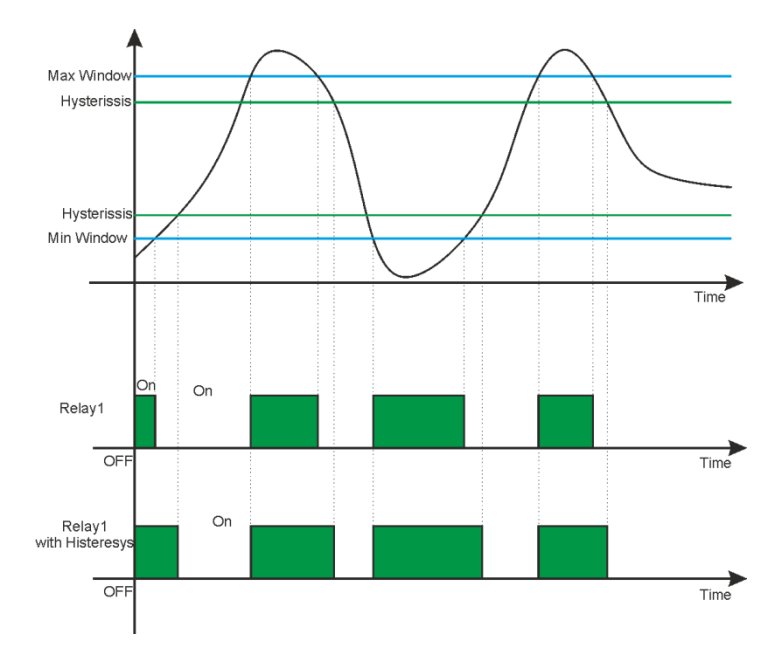

- 继电器激活:当测量值(黑线)低于或高于设定值时,继电器被激活,此状态一直持续到测 量值返回到设定值范围之内为止(参见继电器 1)。
- **· 滞后激活:** 通过设置子菜单"3",继电器关闭将延迟,延迟的时间相当于设定值减去或加上滞 后值(参见继电器 1 与滞后值)。

# 附件 **D:**批次继电器设置

为了激活此功能,把继电器设置为批次模式, 设置 Volume (体积)值。

#### 备注:

只有当继电器 1 在批次模式中保持激活状态的时候, 才有可能查看用于控制批次功能的第 3 号界面。 在其他界面中,也可以控制批次功能,但只能通过远程 输入 START, STOP 和 RESUME 的方式实现。

通过键盘或者通过远程输入 也可以控制批次功能。

按下 Enter (START)键,启动批次功能。 继电器 1 关闭触点。 屏幕显示:

- 批量之和
- 批量设定值 (Volume R1)

如需停止批次功能,按下 **Enter** (STOP) 键。

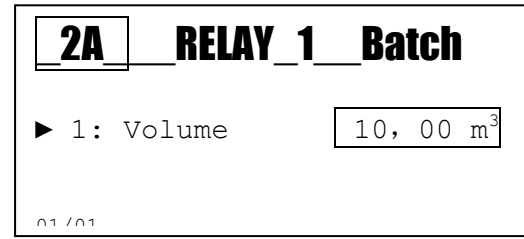

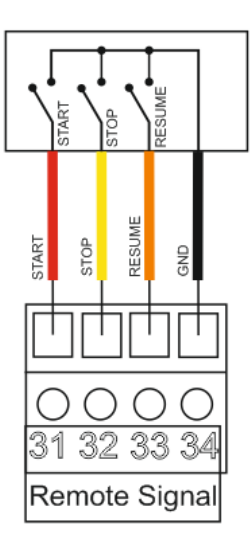

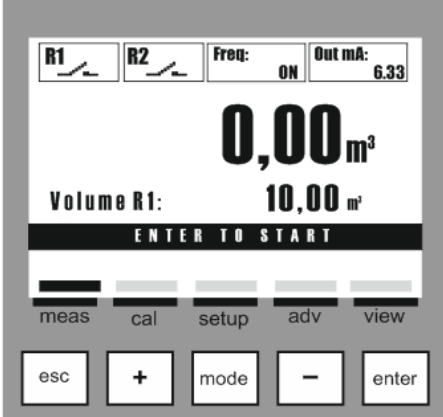

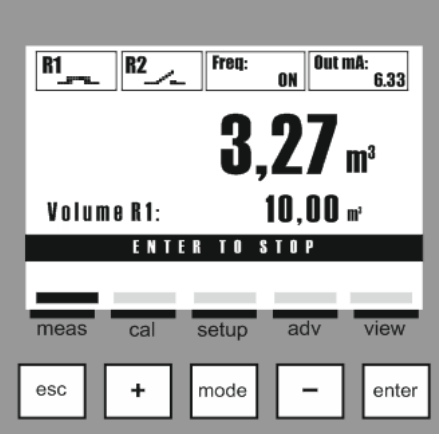

当批次功能停止时,继电器 1 打开触点。

- 按下 **Esc** (START) 键, 批量计数器复位,开始新一轮的批次计数。
- 按下 **Enter** (RESUME) 键,从上次中止的地方继续计数。

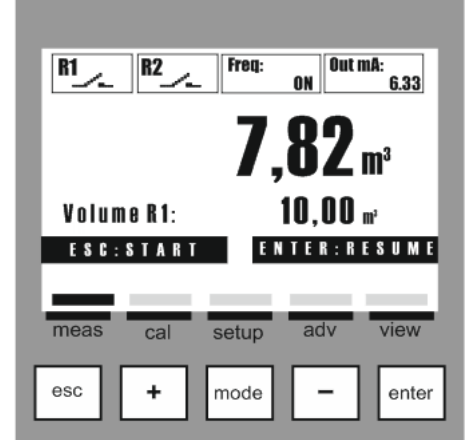

当计数器达到批量设定值时, 继电器 1 打开触点,批次功能完成。

如需重新启动批次功能,按下 **Enter** (START) 键。

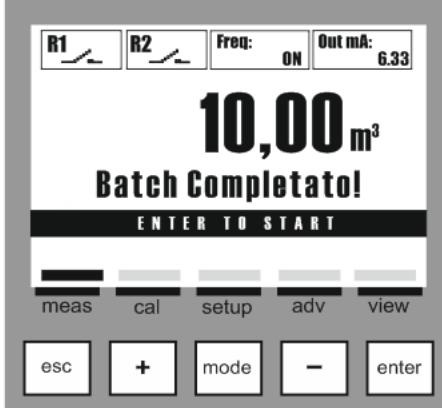

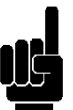

如果批次功能启动,但仪表未收到任何输入信号, 经过 30 秒之后,继电器 1 打开触点,屏幕显示警报消息。 按下 **Enter** 键,可清除该警报。

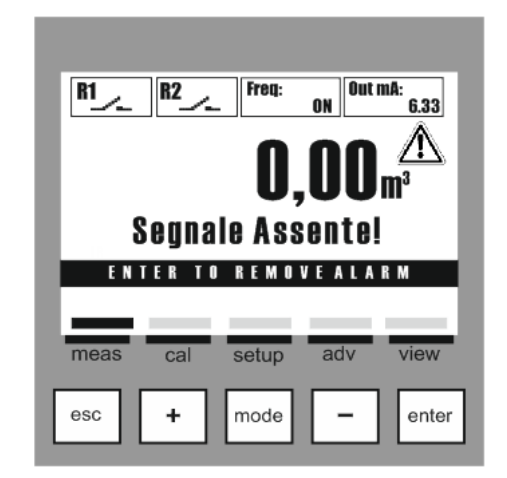

# 附件**E:** 把固态继电器 **1**设置为**VOLUME**(体积)

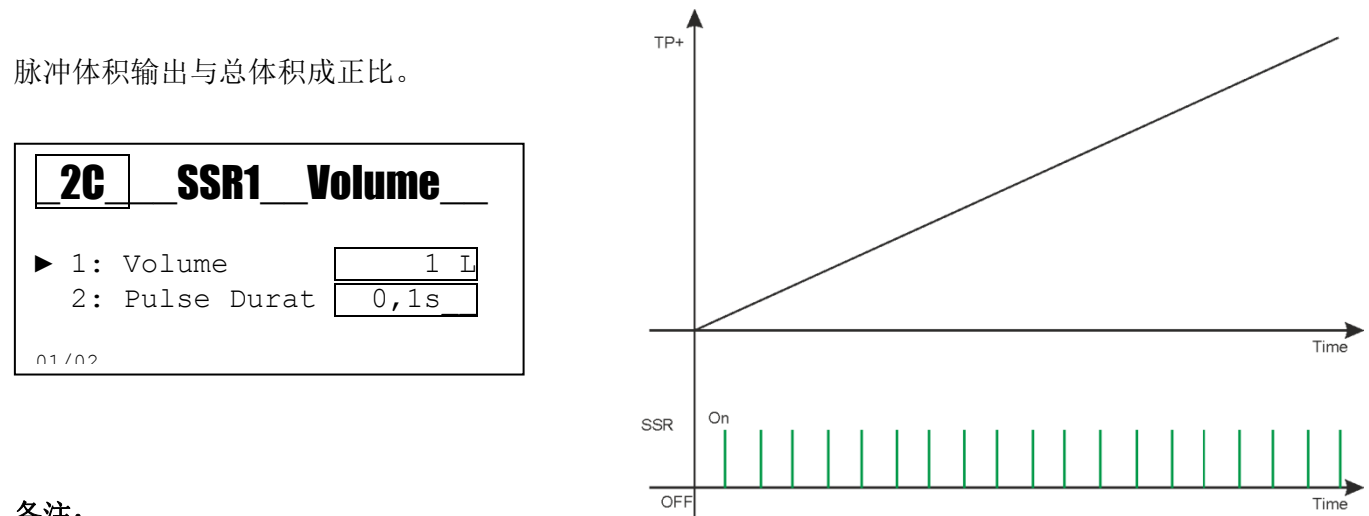

- **Volume**(体积): 设置生成一个脉冲所需的正体积。
- **Pulse Duration**(脉冲持续时间): 设置 ON 脉冲值, 单位: 秒。
- **Freq: VOL**: 在显示器上,仪表显示与输出对应的函数而不是生成的脉冲值。

# 附件 F: 设置 SSR1 (固态继电器 1) 为1:N

#### **SSR1**(固态继电器 1)设定值

对应每个输入脉冲, 生成 N 个输出脉冲。

生成的脉冲有以下时间:

- **ON = 100** 毫秒
- **OFF >= 50** 毫秒

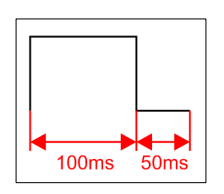

#### 举例 **1:**

Memory(存储器): 禁用

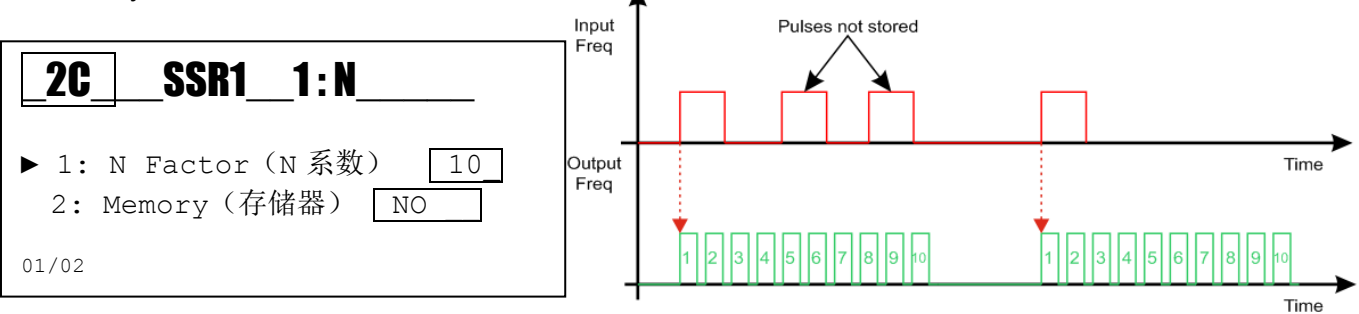

#### 举例 **2:**

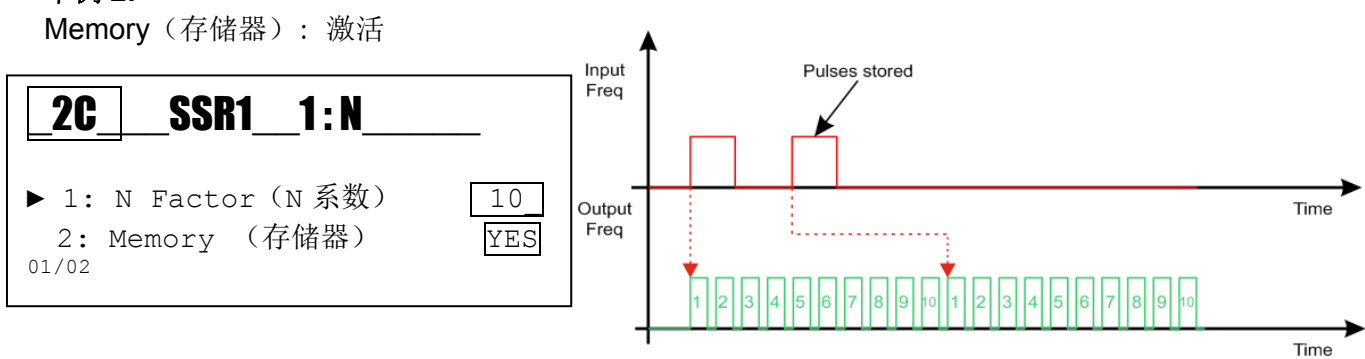

- **Freq: 1:N**: 在显示器上,仪表显示与输出对应的函数,而不是显示生成的脉冲值。
- 最大输出频率是 400 脉冲/分钟。

# 附件 **G:** 设置 **SSR1**为**N:1**

#### **SSR1** 设定值:

对于在输入端收到的每个 N 脉冲, 在输出端都生成一个脉冲。

生成的脉冲有以下时间:

- **ON = 100** 毫秒
- **OFF >= 50** 毫秒

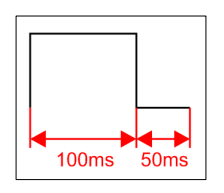

举例 **1:** 

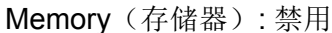

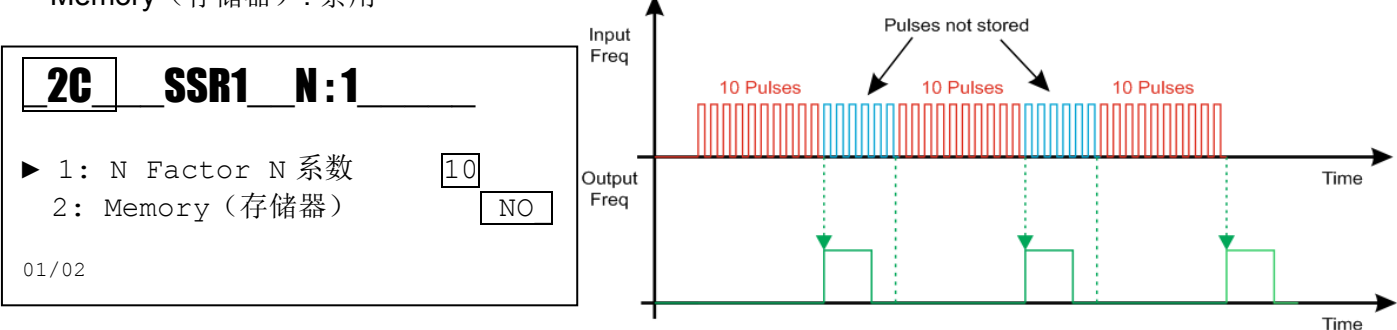

举例 **2:** 

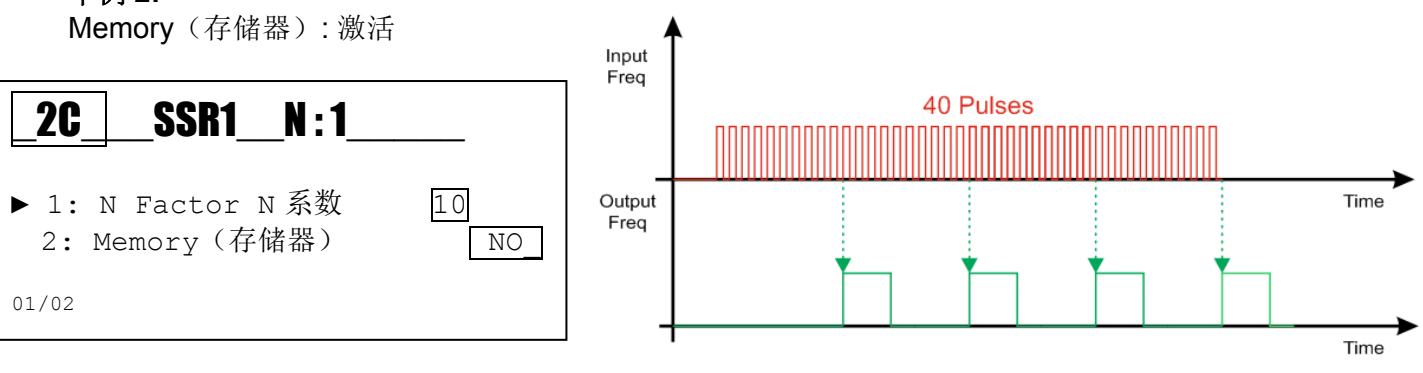

备注:

**Freq: N:1**: 在显示器上,仪表显示与输出对应的函数而不是生成的脉冲值。

最大输出频率是 400 脉冲/分钟。

电流输出与测量值成正比, 范围为 4-20 mA。

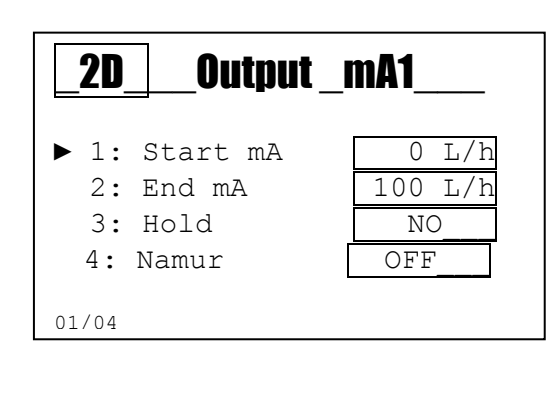

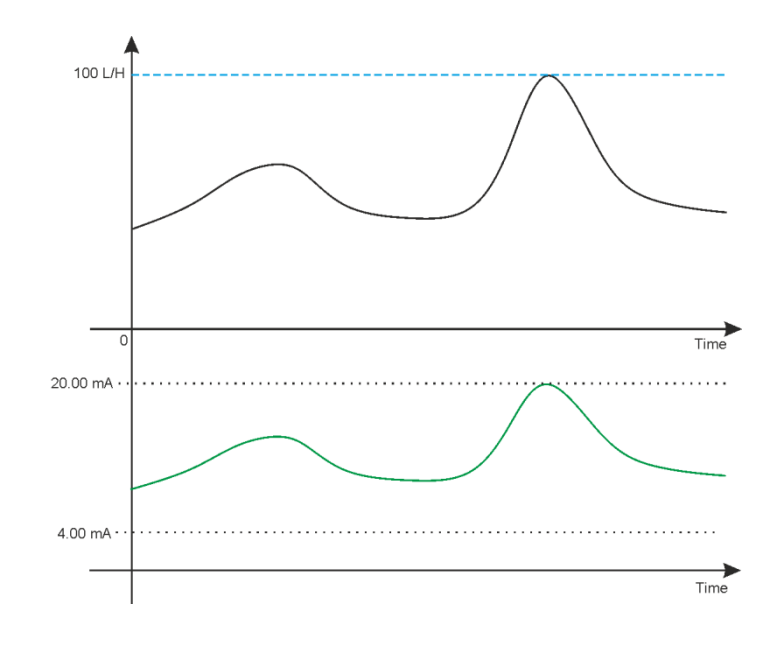

- **Start mA**: 与 4 mA 对应的最小流量测量值。
- **End mA**: 与 20 mA 对应的最大流量测量值。
- **Hold**: 把变量设置为 YES,如果发出警报,仪表将把 mA 输出冻结到最后一次计算求得的 值。
- Namur: 把变量设置为 3.6 mA 或 22 mA, 如果发出警报, 仪表将把电流输出设置为选定的 值。

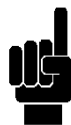

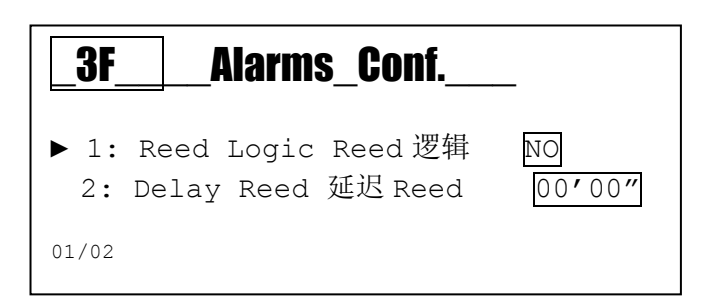

#### 仪表警报信息表

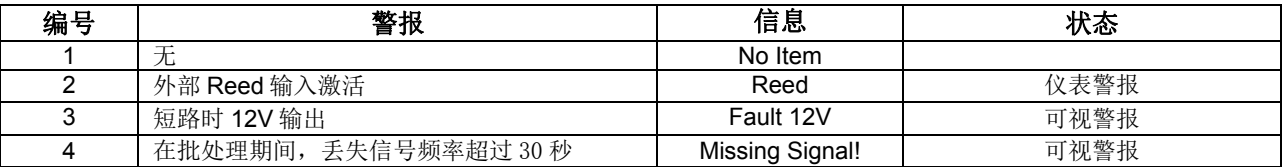

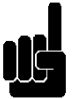

# 备注:

Reset Alarms Log (重置警报日志): 在观看测量值(测量图标)上有一个警报状态菜单; 按下 Enter 键, 将会显示警报菜单。

备注: 每 15 分钟保存一次警报;请注意,如果关闭仪表,最后 14 分钟显示的警报将丢失。

# 附件L:接线举例

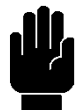

电源:

- 12-32Vdc 或 100-240Vac;检查产品标签
- 核对极性
- 最大功耗 3.5 W 或 5W

# 频率输出 **SSR1**(固态继电器 **1**):

触点闭合接近 3Ω,最大负载 100mA。

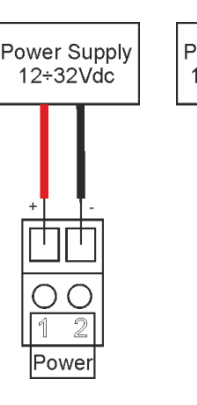

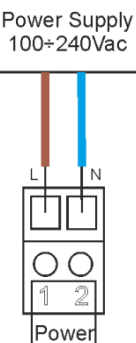

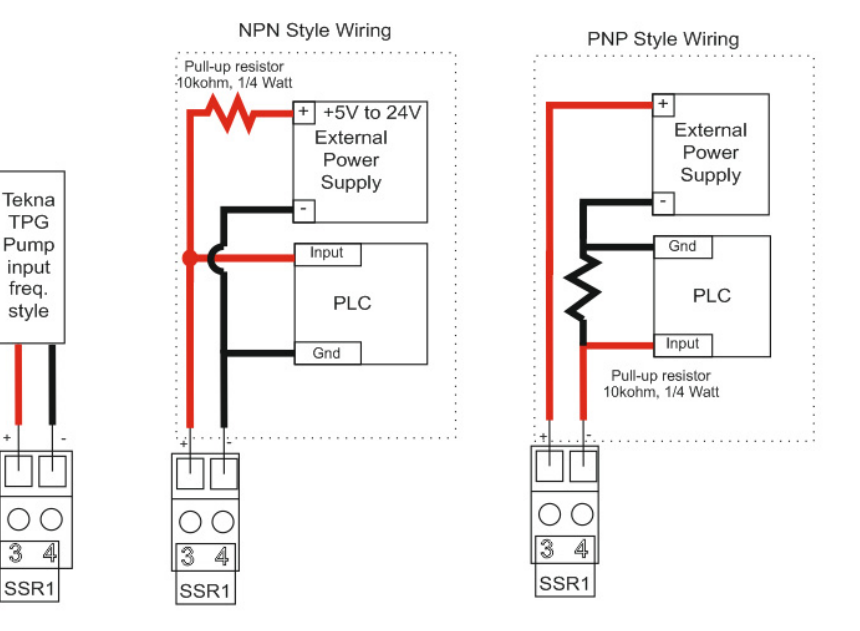

#### 继电器 **1** 和 **2**:

最大负载 5 A

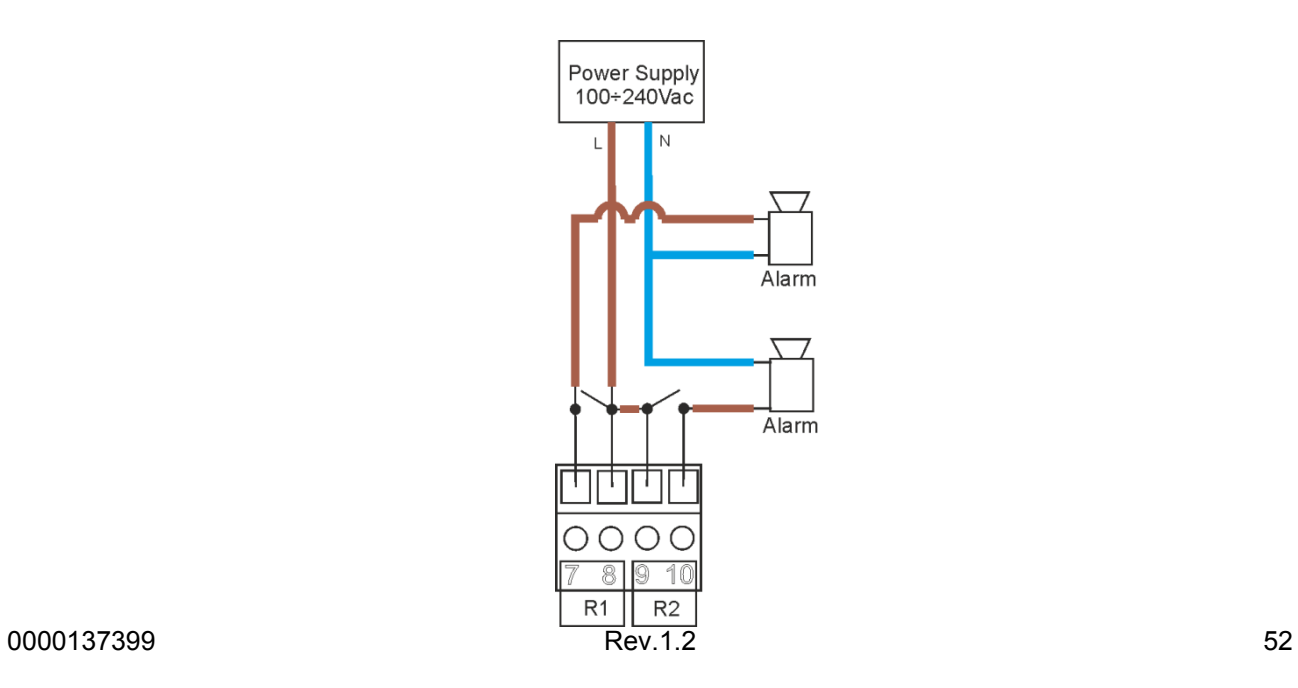

#### 电流输出 **mA 1**:

- 4-20mA, 最大负载 800 欧姆
- 核对电缆的极性

#### **Reed**(干簧管)探头输入:

- 干触点输入或半导体 (开集) 5Vcc,最大 6mA。
- 探头电缆最长 20 米。

#### 流量探头输入:

- 核对极性
- A 型:**Reed** 探头典型机械计数器 (水表脉冲发送器)。
- B 型:霍尔探头或推挽式计数器,带机械转子。
- C 型:电磁式探头,**SFWE-SMAG** 探头。
- 远程信号: 干触点输入或半导体(开集)12Vcc, 最大 6mA。

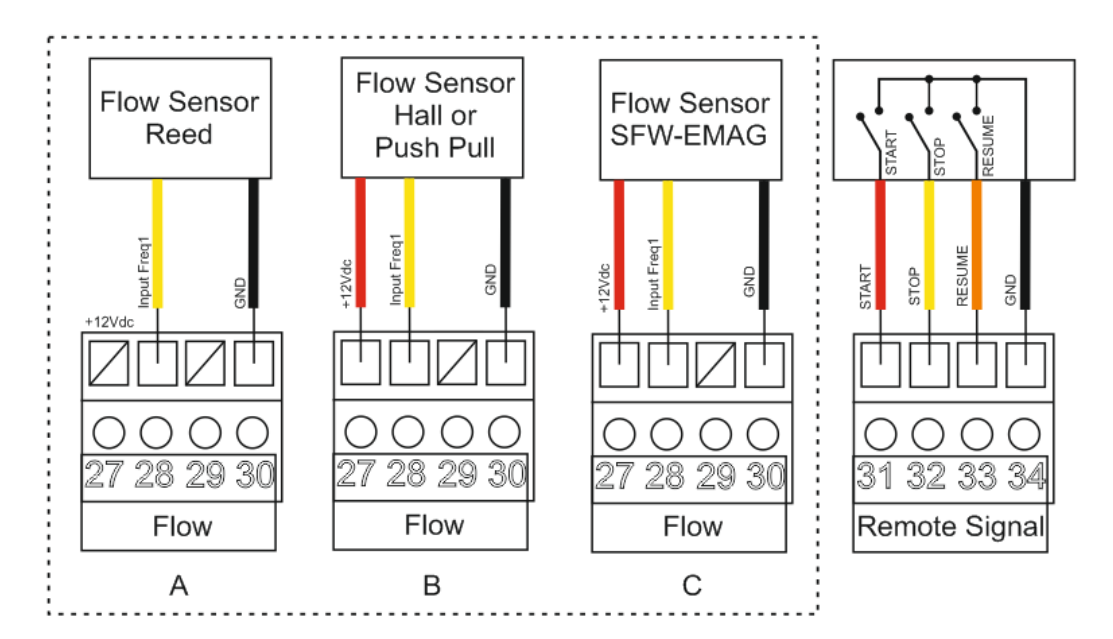

# **USB** 接口输入:

- $B \nsubseteq USB$
- 通过 USB 接口供电,激活微处理器,在无背光状态下显示。

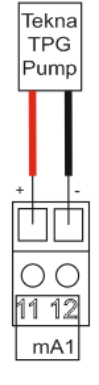

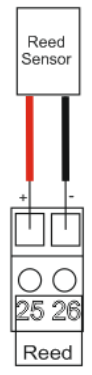

# 附件**M:** 故障排除

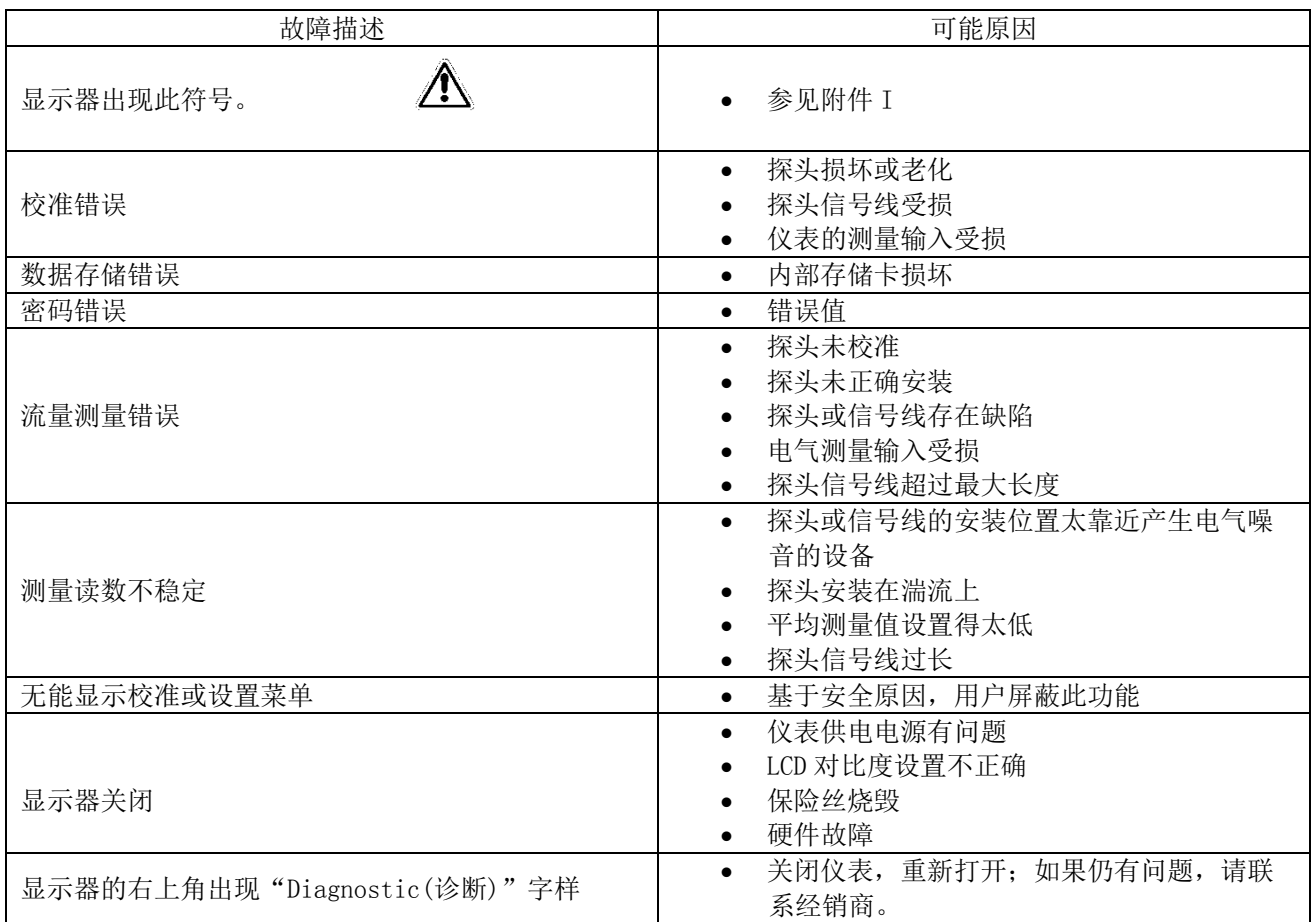

# 附件**N:** 默认参数表及重置默认参数

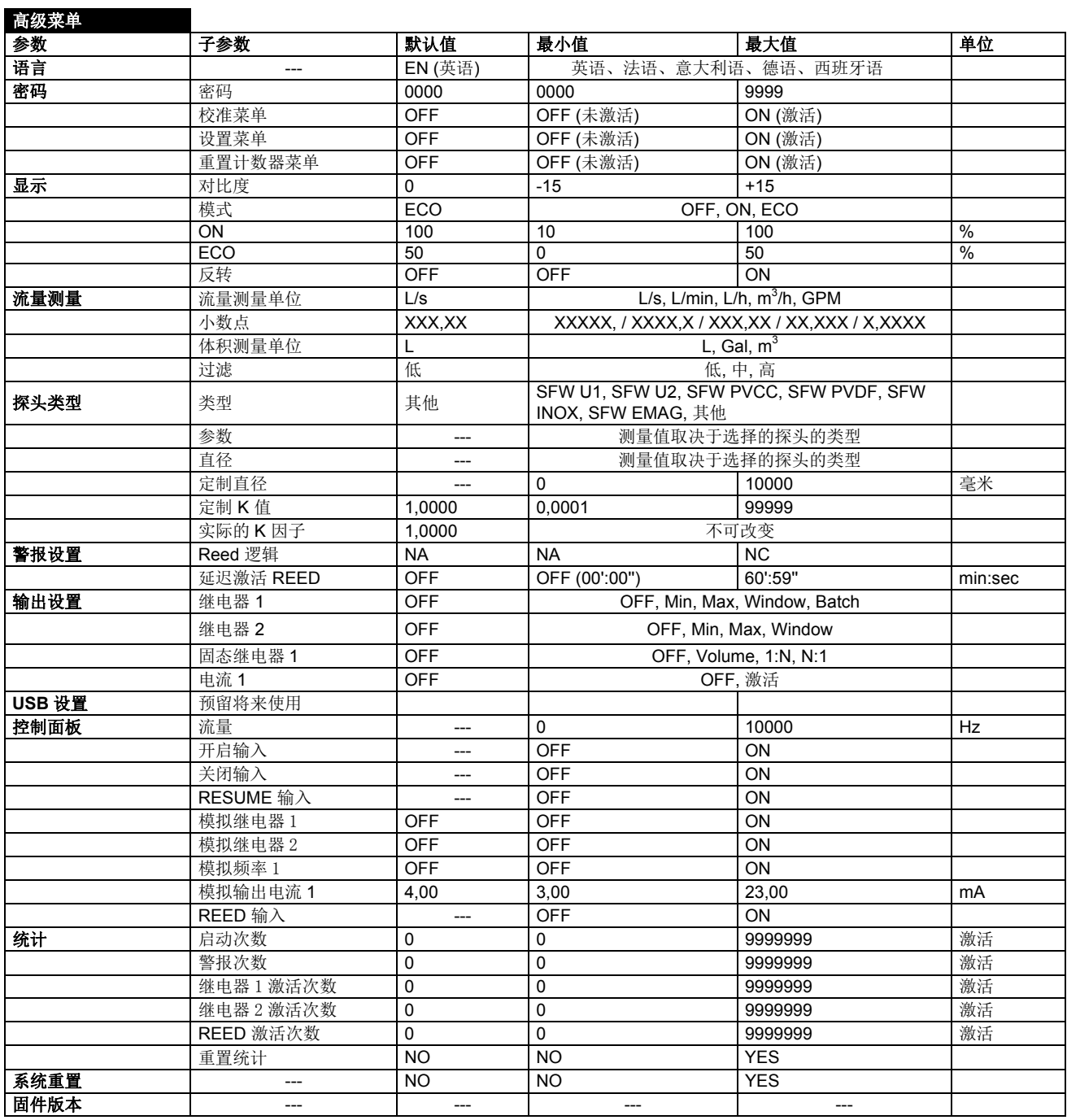

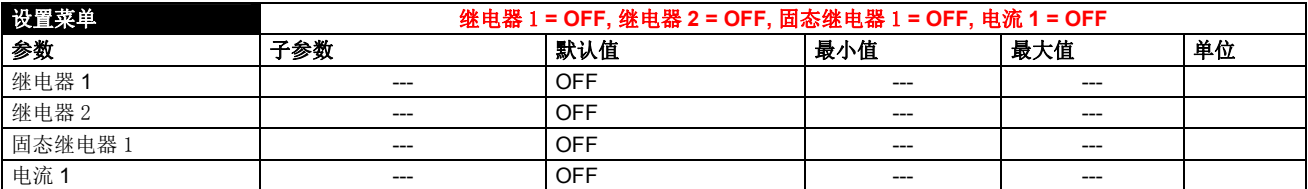

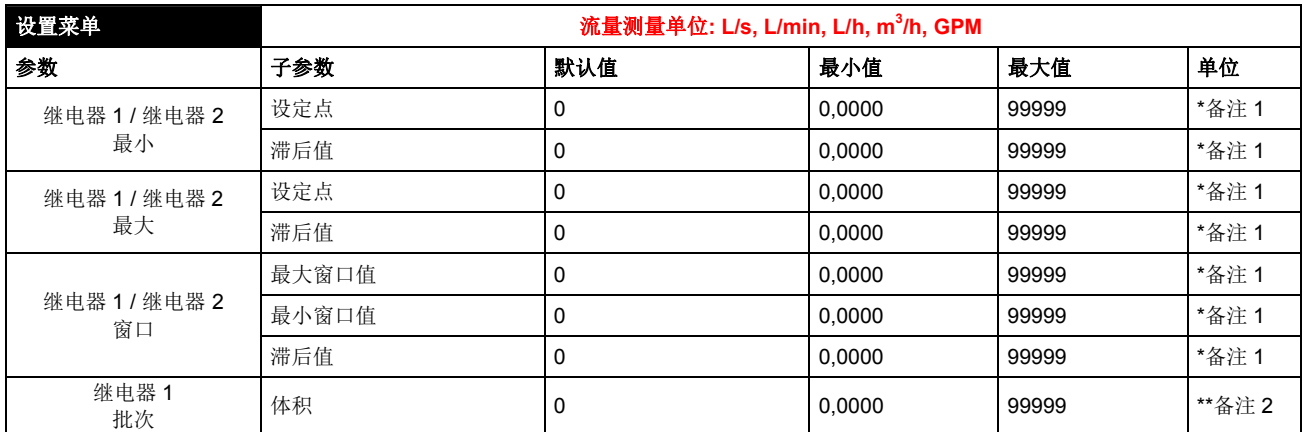

\*备注 1: L/s, L/min, L/h, m<sup>3</sup>/h, GPM

\*\*备注 2: L,  $m^3$ , GPM , GPM

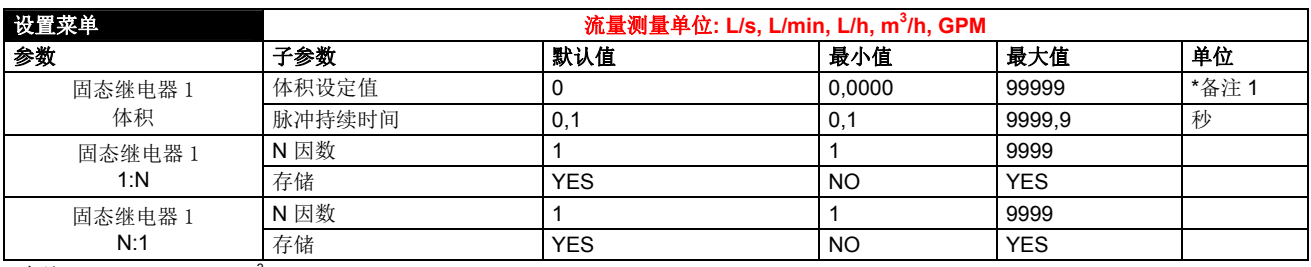

\*备注 1: L/s, L/min, L/h, m ${}^{3}$ /h, GPM

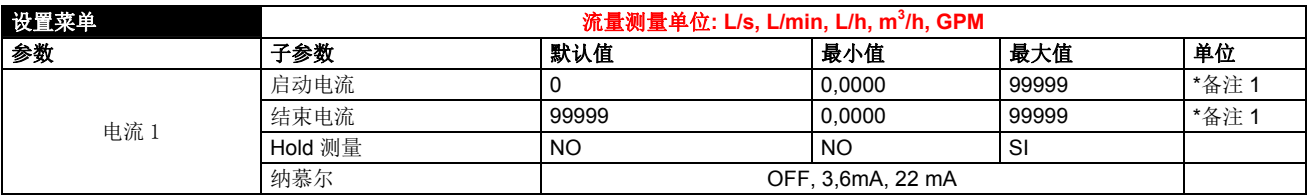

\*备注 1: L/s, L/min, L/h, m ${}^{3}$ /h, GPM

#### 重置仪表的默认参数

如需加载仪表的所有默认参数以及去除密码,需执行以下操作:

- A) 断开仪表的电源
- B) 同时按住 **Down** 键和 **Enter** 键,并使仪表通电
- C) 启动时,仪表将运行一个隐藏的菜单
- D) 将显示以下信息 (见右图)
- E) 选择"YES", 执行"重置默认参数"命令
- F) 仪表打开, 执行"启动"功能。

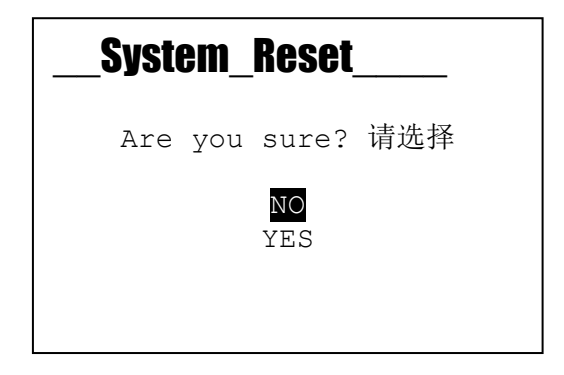